# **FINEP**

MANUAL DE PROGRAMA SUBVENÇÃO ECONÔMICA À **INOVAÇÃO NACIONAL** 

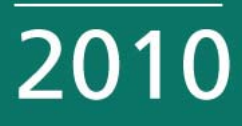

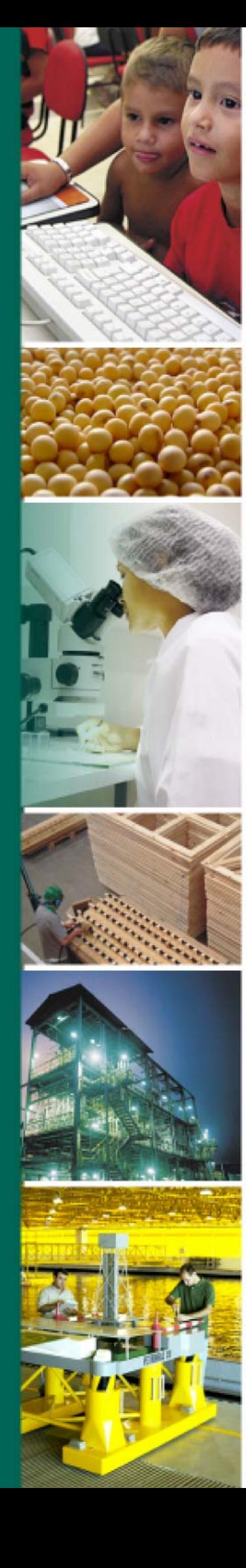

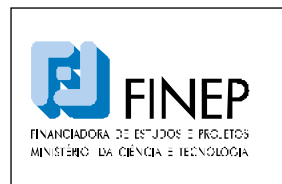

### **MANUAL DE PROGRAMA**

# **SUBVENÇÃO ECONÔMICA À INOVAÇÃO NACIONAL**

Validade: Indeterminada

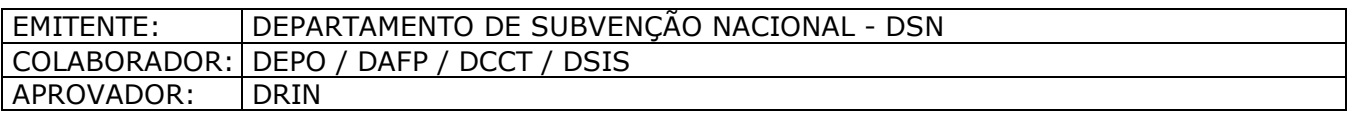

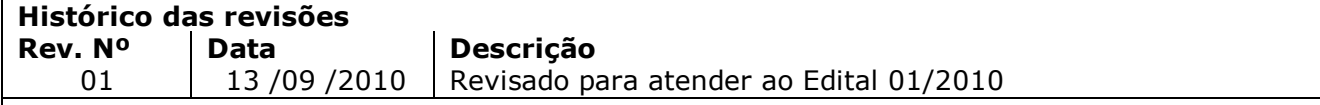

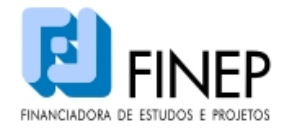

# **MANUAL DE PROGRAMA**

# *SUBVENÇÃO ECONÔMICA À INOVAÇÃO NACIONAL*

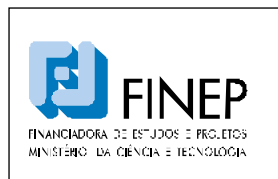

# **MANUAL DE PROGRAMA**

# **SUBVENÇÃO ECONÔMICA À INOVAÇÃO NACIONAL**

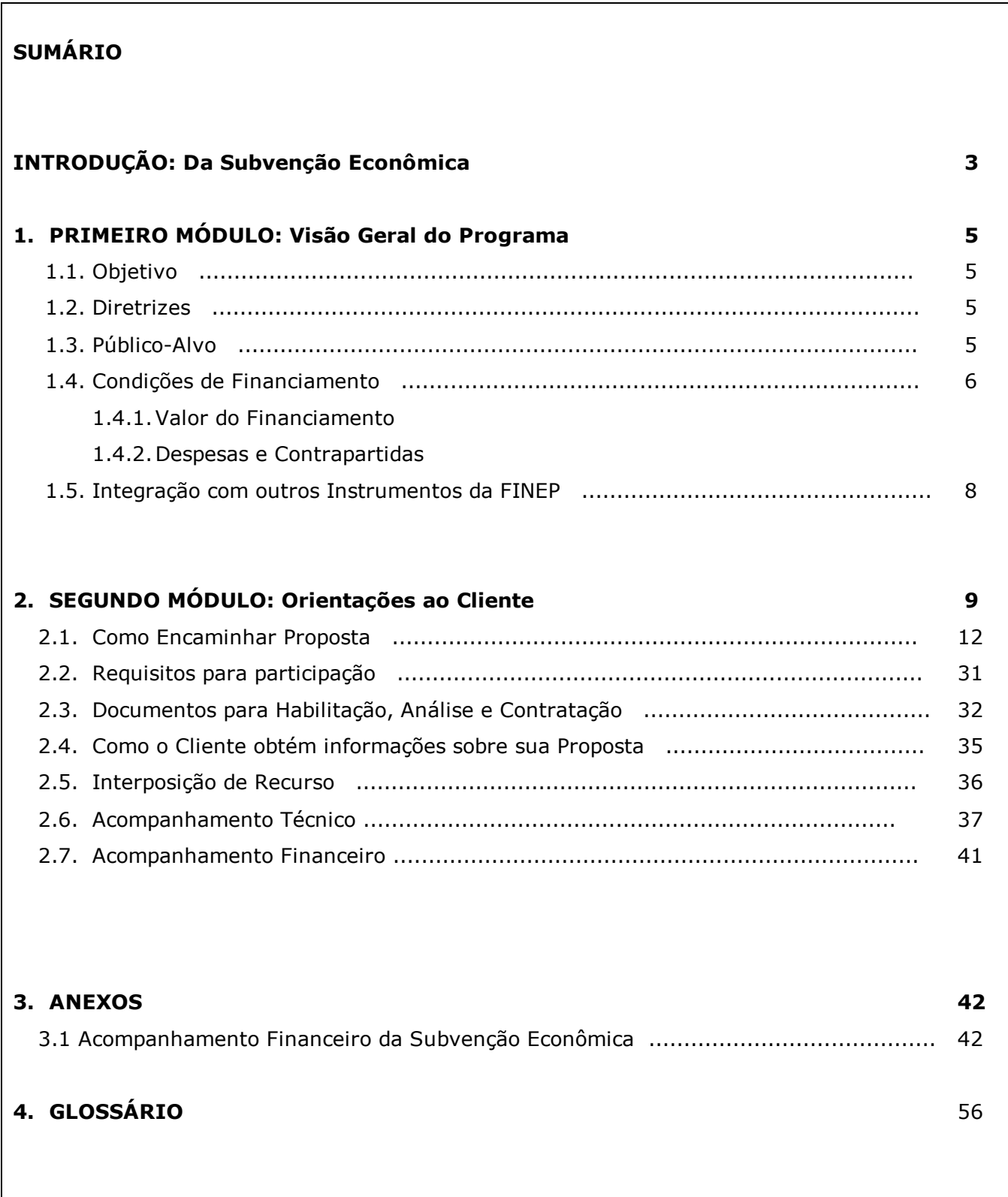

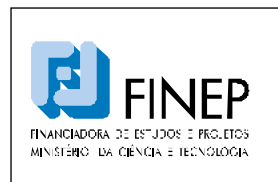

# **MANUAL DE PROGRAMA SUBVENÇÃO ECONÔMICA À INOVAÇÃO NACIONAL**

# **INTRODUÇÃO: DA SUBVENÇÃO ECONÔMICA**

A subvenção econômica à inovação é um dos principais instrumentos da política de fomento do governo, largamente utilizado em países desenvolvidos para estimular e promover a inovação, sendo operado de acordo com as normas da Organização Mundial do Comércio – OMC.

A subvenção econômica busca mitigar uma deficiência ou ausência de ânimo por parte dos agentes privados por determinadas oportunidades de produtos inovadores apontadas pelo interesse público. A ausência de ânimo ocorre quando as empresas consideram que os novos produtos inovadores alcançarão mercados muito restritos ou quando vislumbram novos mercados promissores de produtos, que esbarrarão em mercados financeiros ou de capitais restritivos que inviabilizarão os investimentos necessários. Desta forma, com vistas a atender ao interesse público em inovação, a subvenção econômica pode estar presente em duas situações:

- Temas prioritários: quando determinadas necessidades não são atraentes para o setor privado;
- Meios prioritários: quando o ânimo privado existe, mas está impedido de ser desenvolvido por deficiências relevantes nos mercados de fatores – principalmente, os de capitais financeiro e humano – que seriam objeto de outras ações públicas.

Essa modalidade de financiamento foi criada a partir da aprovação e da regulamentação da Lei de Inovação (Lei 10.973, de 02/12/2004, regulamentada pelo Decreto 5.563, de 11/10/2005) e da Lei do Bem (Lei 11.196, de 21/11/2005, regulamentada pelo Decreto 5.798 de 07/07/2006). Ela permite a aplicação de recursos públicos não-reembolsáveis diretamente em empresas brasileiras que desenvolvam projetos de inovação estratégicos para o país, compartilhando os custos e os riscos inerentes a tais atividades.

Tem por objetivo ampliar as atividades de inovação e incrementar a competitividade das empresas e da economia do País. A subvenção pode ser aplicada no custeio de atividades de pesquisa, de desenvolvimento tecnológico e de inovação em empresas brasileiras.

Existem dois tipos de subvenção econômica a empresas, uma relacionada à Lei da Inovação e outra relacionada à Lei do Bem. A subvenção da Lei da Inovação é destinada à cobertura das despesas de custeio das atividades de inovação, incluindo pessoal, matérias primas, serviços de terceiros,

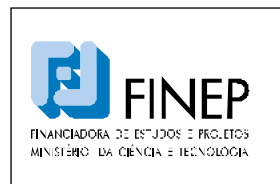

# **MANUAL DE PROGRAMA SUBVENÇÃO ECONÔMICA À INOVAÇÃO NACIONAL**

patentes, e ainda despesas de conservação e adaptação de bens imóveis com destinação específica para inovação. A subvenção da Lei do Bem é destinada ao ressarcimento de parte do valor da remuneração de pesquisadores titulados como Mestres ou Doutores que venham a ser contratados pelas empresas.

Nesse sentido, a Lei da Inovação estabelece: "[...] as agências de fomento promoverão e incentivarão o desenvolvimento de produtos e processos inovadores em empresas nacionais [...], mediante a concessão de recursos financeiros, [...], a serem ajustados em [...] contratos específicos, destinados a apoiar atividades de pesquisa e desenvolvimento, para atender às prioridades da política industrial e tecnológica nacional".

Este Manual destina-se a estabelecer uma visão geral do Programa de Subvenção Econômica à Inovação Nacional, que utiliza recursos de Subvenção Econômica, bem como orientar os públicos interno e externo à FINEP, no que diz respeito às diretrizes e normas do programa.

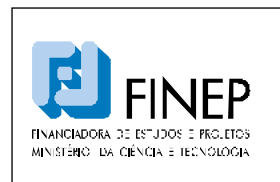

# **MANUAL DE PROGRAMA SUBVENÇÃO ECONÔMICA À INOVAÇÃO NACIONAL**

# **1. PRIMEIRO MÓDULO – VISÃO GERAL DO PROGRAMA**

### **1.1 OBJETIVO**

O Programa de "Subvenção Econômica à Inovação Nacional" tem o objetivo de apoiar por meio da concessão de recursos de subvenção econômica (recursos não-reembolsáveis) o desenvolvimento por empresas brasileiras de produtos, processos e serviços inovadores, visando ao desenvolvimento das áreas consideradas estratégicas nas políticas públicas federais.

### **1.2. DIRETRIZES**

No espírito da Lei No. 10.973, que visa o "incentivo à inovação e à pesquisa científica e tecnológica no ambiente produtivo, com vistas à capacitação e ao alcance da autonomia tecnológica e ao desenvolvimento industrial do País", o Programa define áreas e temas estratégicos para apoio, tendo em conta as prioridades da política industrial e tecnológica nacional, definidas em ato conjunto dos Ministros de Estado da Ciência e Tecnologia (MCT) e do Desenvolvimento, Indústria e Comércio Exterior (MDIC).

A FINEP publica, periodicamente, instrumento de divulgação e seleção do Programa de Subvenção Econômica à Inovação Nacional, estabelecendo: objetivo da ação, público-alvo, recursos financeiros a serem concedidos, características das propostas, critérios de julgamento, prazos de execução, contratos e prestação de contas.

# **1.3. PÚBLICO-ALVO**

O Programa em 2010 destina-se a empresas brasileiras de qualquer porte, individualmente ou em associação, e que atendam às seguintes condições:

a) data de registro na Junta Comercial ou no Registro Civil das Pessoas Jurídicas (RCPJ) de sua jurisdição até 31/12/2008;

b) situação ativa no ano de 2009 (considera-se pessoa jurídica INATIVA aquela que não tenha efetuado qualquer atividade operacional, não-operacional, patrimonial ou financeira, inclusive aplicação no mercado financeiro ou de capitais, durante todo o ano calendário);

c) objeto social que contemple atividade compatível com a que será desempenhada no projeto proposto na data de divulgação do presente edital.

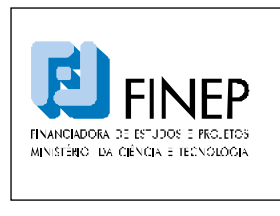

Entende-se por empresa brasileira a organização econômica, devidamente registrada na Junta Comercial ou no Registro Civil das Pessoas Jurídicas, instituída para a produção ou a circulação de bens ou de serviços, com finalidade lucrativa, constituída sob as leis brasileiras e com sede de sua administração no Brasil. (Art. 60, DL 2.627/40 e Art. 1.126, Lei Nº 10.406/2002).

# **1.4. CONDIÇÕES DE FINANCIAMENTO**

# **1.4.1. Valor do Financiamento**

O valor total oferecido pelo Programa de Subvenção Econômica é definido no instrumento de divulgação e seleção do Programa, que determina também os valores mínimos e máximos a serem solicitados pelas empresas candidatas.

O valor solicitado por proposta poderá variar entre R\$ 500.000,00 e R\$ 10.000.000,00

A soma dos valores solicitados pela proponente neste edital com os valores que a empresa tenha contratado e/ou aprovado em quaisquer outros editais de subvenção anteriores, não poderá exceder a 100% do seu faturamento bruto no ano de 2009, ou a 100% do seu capital social, ou a R\$ 500.000,000, adotando-se o que for maior.

### **1.4.2. Despesas e Contrapartidas**

Na Subvenção Econômica a participação da FINEP está limitada ao apoio das despesas de *custeio* dos projetos contratados, conforme Decreto No. 5.563. As despesas de *capital* do projeto devem ser custeadas pela empresa beneficiária, a título de contrapartida.

O Decreto No. 5.563, que regulamenta a Lei No. 10.973 ("Lei de Inovação"), determina que a concessão de subvenção econômica implica obrigatoriamente a apresentação de contrapartida por parte da empresa beneficiária. As condições de apresentação de contrapartida são definidas no instrumento de divulgação e seleção do Programa.

> **A concessão de recursos de Subvenção Econômica implica obrigatoriamente em aporte de recursos de contrapartida, por parte da empresa beneficiária. Os recursos referentes à contrapartida devem ser efetivamente aportados ao projeto e passíveis de mensuração em moeda.**

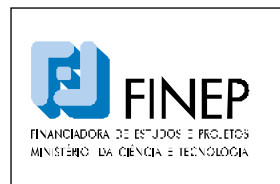

# **MANUAL DE PROGRAMA SUBVENÇÃO ECONÔMICA À INOVAÇÃO NACIONAL**

No orçamento dos projetos, os percentuais mínimos exigidos como contrapartida são definidos de acordo com o porte das empresas candidatas e os seus respectivos faturamentos brutos no ano de 2009, e são formalizados nos instrumentos de divulgação e seleção do Programa.

No caso de mais de uma participante por proposta, a contrapartida será definida pela soma do faturamento bruto de todas as empresas participantes, na proposta, no ano de 2009.

A contrapartida deve ser explicitada quanto às origens dos recursos a serem investidos no projeto, por meio de declaração específica, conforme modelo contido no Edital.

A contrapartida financeira das empresas candidatas ao Programa poderá ser objeto de solicitação de financiamento reembolsável, conforme detalhado no item 1.5 ("Integração com Outros Instrumentos da FINEP"), desde que observadas as regras específicas de cada um dos programas.

Tendo em vista que a Lei de Inovação e o Edital (que replica o disposto na Lei) explicitam que a contrapartida deverá ser aportada pela empresa, os recursos oriundos de outras fontes não reembolsáveis (exemplo: bolsas CNPQ) não deverão ser considerados como contrapartida. Neste caso, busca-se evitar a duplicidade de apoio de recursos públicos para uma mesma finalidade. Isto é diferente, por exemplo, se a contrapartida for financiada por um empréstimo (exemplo: FINEP ou BNDES), pois nesse caso o recurso deverá ser considerado como sendo próprio da empresa.

Com relação às despesas, de acordo com a Lei Nº 4.320 de 17 de Março de 1964 temos que:

São **despesas de custeio**: despesas destinadas à manutenção dos serviços, como pagamento de pessoal próprio, material de consumo, insumos, serviços de terceiros (pessoas físicas ou jurídicas), aluguéis de bens móveis ou imóveis.

São **despesas de capital**: despesas necessárias ao planejamento e execução de obras, aquisição de instalações, equipamentos e material permanente. Estas despesas podem ser consideradas em todas as fases do desenvolvimento do projeto, ou seja, desde a escala exploratória ou de bancada até as escalas piloto e protótipo.

A parcela do orçamento do projeto a ser subvencionada deve prever apenas despesas de custeio diretamente relacionados a pesquisa, desenvolvimento & inovação, tais como: pagamento de pessoal próprio alocado em atividades de P,D&I e respectivas obrigações patronais; contratação de consultorias especializadas de pessoas físicas ou jurídicas; material de consumo; locação de bens

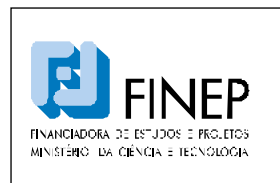

# **MANUAL DE PROGRAMA SUBVENÇÃO ECONÔMICA À INOVAÇÃO NACIONAL**

Validade: Indeterminada

móveis ou imóveis, desde que sejam efetivamente aplicados no projeto; e gastos para introdução pioneira do produto, processo ou serviço no mercado. Serão admitidas despesas relacionadas a atividades acessórias ao projeto (seleção e capacitação de fornecedores de insumos, gestão financeira e contábil do projeto, confecção de relatórios de prestação de contas, coordenação administrativa das equipes do projeto), desde que até 5% do valor total da proposta.

As despesas de capital necessárias ao projeto devem ser arcadas pela proponente e devem fazer parte da contrapartida da proponente. Neste caso se incluem também despesas como: prospecção preliminar e estudos de mercado para o produto, processo ou serviço a ser desenvolvido; participação em eventos que não sejam de natureza técnica; aquisição de materiais de consumo com vistas à fabricação de equipamentos e instalações de caráter permanente; obras e reformas de qualquer natureza; custeio de conta de telefone, luz, água, locação de espaço físico para uso diverso das atividades de pesquisa, desenvolvimento & inovação, bem como o pagamento de zeladores, secretárias e demais empregados que, claramente, não apresentem relação com as atividades diretamente relacionadas com o desenvolvimento proposto.

# **1.5. INTEGRAÇÃO COM OUTROS INSTRUMENTOS FINEP**

As empresas candidatas ao Programa de Subvenção Econômica têm a possibilidade de solicitar o financiamento da contrapartida financeira de seus projetos no âmbito dos Programas de Financiamento Reembolsável (crédito) da FINEP, a saber: (i) INOVA-BRASIL (valores de R\$ 1 milhão a R\$ 80 milhões) e (ii) Juro Zero (valores de R\$ 100 mil a R\$ 900 mil). Atualmente o Programa Juro Zero está disponível nos Estados do Paraná, Bahia, Minas Gerais, Santa Catarina e Pernambuco.

O Formulário para Apresentação de Propostas (FAP) da Subvenção Econômica dispõe de um *link* que direciona os empreendedores aos programas de crédito da FINEP, com suas respectivas instruções de preenchimento, prazos e regras de aprovação.

Caso seja aprovada, a operação de financiamento reembolsável para cobertura da contrapartida financeira será contratada simultaneamente ao projeto aprovado no Programa de Subvenção Econômica.

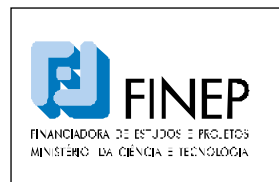

# **MANUAL DE PROGRAMA SUBVENÇÃO ECONÔMICA À INOVAÇÃO NACIONAL**

# **2. SEGUNDO MÓDULO – ORIENTAÇÕES AO CLIENTE**

Este item tem o objetivo de orientar o cliente a preencher o Formulário para Apresentação de Propostas (FAP) da SELEÇÃO PÚBLICA MCT/FINEP/Subvenção Econômica à Inovação.

O FAP é preenchido on-line, e pode ser salvo quantas vezes for necessário até o envio final para a FINEP, dentro do limite de prazo oficial definido.

O conteúdo das propostas deve contemplar as seguintes informações básicas:

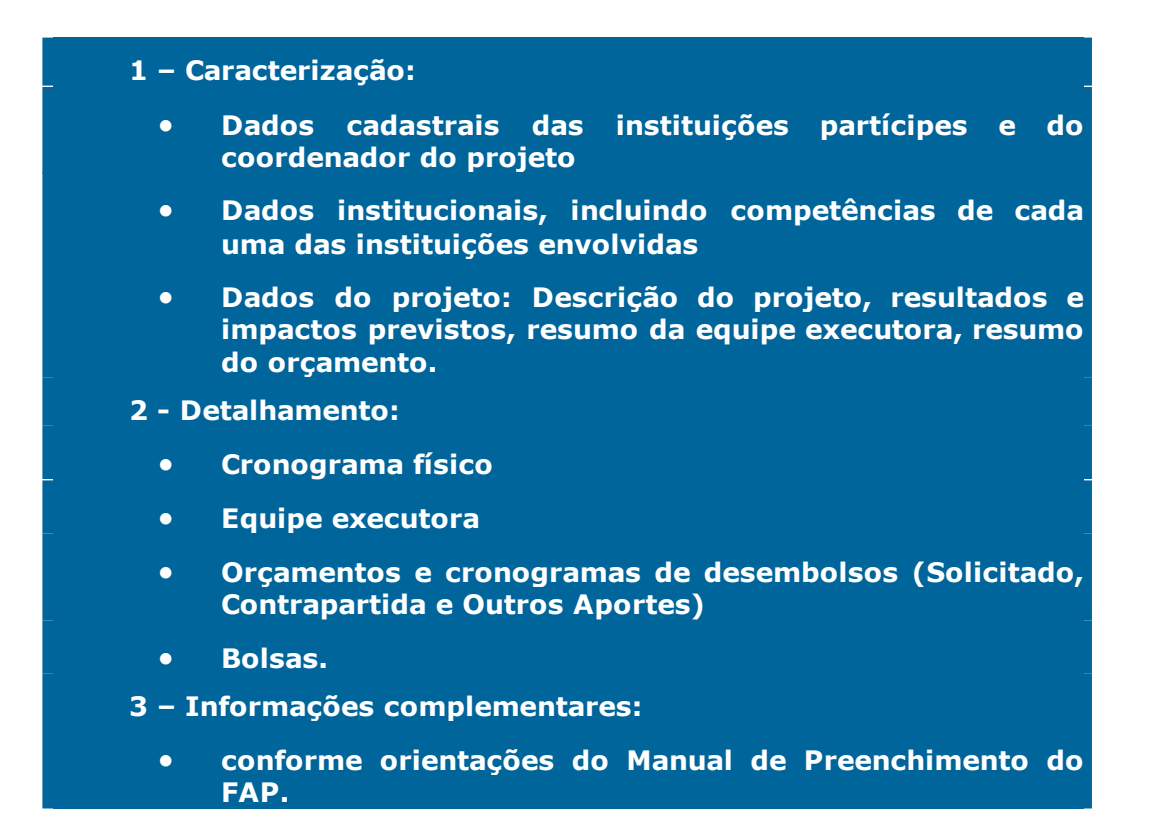

A partir do conjunto de informações apresentadas será gerado o Plano de Trabalho.

O proponente deve observar os requisitos gerais e específicos para apresentação de propostas expressos na Chamada Publica. Recomenda-se a leitura do Manual de preenchimento do FAP.

Os requisitos estabelecidos em Chamadas Públicas devem ser integralmente observados pelo proponente, sob pena de comprometimento da avaliação e eventual desqualificação do projeto.

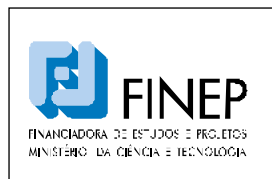

# **MANUAL DE PROGRAMA SUBVENÇÃO ECONÔMICA À INOVAÇÃO NACIONAL**

# **ERROS FREQUENTES NA ELABORAÇÃO DE PROPOSTAS**

- L **Falta de clareza na descrição dos objetivos do projeto**
- L **Apresentação de justificativas no campo Objetivo**
- L **Metas, atividades e indicadores físicos de execução descritos de forma inadequada, quantitativa e qualitativamente**
- L **Falta de clareza na definição do papel de empresas participantes e na vinculação de membros da equipe executora às metas e atividades**
- L **Descrição metodológica incompleta (execução do projeto)**
- L **Solicitação de recursos para despesas não apoiáveis, sem a observância do estabelecido no Edital**
- L **Informações insuficientes sobre a especificação e finalidade de bens e serviços e sua vinculação às metas propostas**
- L **Valores solicitados incompatíveis com aqueles praticados no mercado**
- L **Inexistência ou valores incompatíveis de contrapartida e outros aportes, conforme exigidos na Chamada Pública**
- L **Cópias impressas sem assinaturas, conforme estabelecido na Chamada Pública.**
- L **Quando não financeira, a contrapartida deverá ser apresentada na forma de bens, recursos humanos, insumos e serviços, dentre outras despesas, com memórias de cálculo que permitam mensurar economicamente o valor a ser aportado e a sua comprovação em prestações de contas.**

As propostas apresentadas em resposta às Chamadas Públicas têm processo de análise e julgamento composto pelas seguintes etapas, detalhadas segundo as especificidades estabelecidas no respectivo Edital:

### Etapa 1 – Habilitação

Serão apreciados os dados cadastrais da proponente, bem como a aderência da proposta ao objetivo

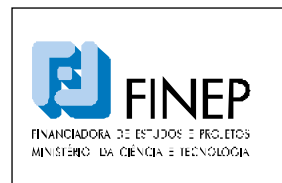

# **MANUAL DE PROGRAMA SUBVENÇÃO ECONÔMICA À INOVAÇÃO NACIONAL**

Validade: Indeterminada

do Edital e ao tema selecionado para a sua submissão. Serão também avaliados os valores solicitados e aqueles oferecidos em contrapartida, e verificada a relação de documentos solicitados.

**Prazo Estimado desta Etapa: aproximadamente 30 (trinta) dias** 

Etapa 2 – Análise

As propostas serão analisadas por comitês de especialistas, constituídos por analistas da FINEP e por consultores externos, segundo os critérios estabelecidos no Edital.

Todos os critérios serão pontuados de 0 a 10. As propostas que obtiverem média ponderada igual ou superior a 5 e não obtiverem nota igual a 0 em quaisquer dos quesitos de avaliação estarão habilitadas para a próxima etapa.

### **Prazo Estimado desta Etapa: aproximadamente 60 (sessenta) dias**

Etapa 3 – Análise Conclusiva

As proponentes deverão realizar a defesa oral de suas propostas em data e local a ser informado pela FINEP. Para a defesa oral serão admitidas no máximo 2 pessoas, as quais deverão ser obrigatoriamente sócios ou membros do quadro funcional permanente da empresa (CLT). As propostas serão analisadas por comitê de especialistas.

As propostas serão também avaliadas frente aos demais quesitos eliminatórios: aspectos econômico-financeiros; aspectos jurídicos; aspectos técnicos tais como a adequação de metodologias, metas, atividades, indicadores, prazos, equipe executora, documentação necessária e adequação à legislação vigente; análise detalhada das despesas previstas no orçamento do projeto; relevância das atividades previstas cuja realização se dará em território nacional; e a efetiva capacidade de desenvolvimento do projeto, levando-se em conta aspectos como o grau de estruturação da empresa, a experiência na condução de projetos com o volume e complexidade pretendidos e a eventual sobreposição do projeto classificado frente a outros que componham o portfólio de projetos já em andamento da empresa.

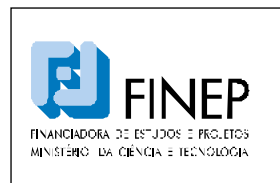

# **MANUAL DE PROGRAMA SUBVENÇÃO ECONÔMICA À INOVAÇÃO NACIONAL**

Caso qualquer dos proponentes já possua contrato anterior firmado com a FINEP, a nova contratação dependerá, também, de parecer favorável por parte dos analistas responsáveis pelo acompanhamento das operações já contratadas, incluindo questões como a amortização de parcelas de empréstimos reembolsáveis, prestações de contas e apresentação de relatórios técnicos de projetos reembolsáveis / não-reembolsáveis.

As propostas não-eliminadas serão classificadas, por Área, em ordem decrescente de notas, respeitados os percentuais para microempresas, empresas de pequeno porte ou pequenas empresas e para empresas das regiões Norte, Nordeste e Centro-Oeste.

### **Prazo Estimado desta Etapa: aproximadamente 75 (setenta e cinco) dias**

### Etapa 4 – Homologação

As propostas classificadas na seleção pública são submetidas à apreciação da Diretoria Executiva da FINEP para deliberação. O resultado é publicado no sítio eletrônico da FINEP, no Diário Oficial da União e informado através de carta aos proponentes. A contratação fica condicionada à realização de uma visita técnica e aprovação do relatório desta visita técnica, caso esta seja necessária.

### **Prazo Estimado desta Etapa: aproximadamente 30 (trinta) dias**

Obs.: A visita técnica tem por objetivo conferir os dados prestados pela proponente na proposta, especialmente a infraestrutura física e a equipe executora apresentada, bem como outras informações relevantes prestadas pela proponente para o processo seletivo. Caso seja evidenciado que as informações prestadas no formulário eletrônico não correspondem à realidade da proponente, ou ainda haja a constatação de outro fato impeditivo para a contratação, será revogada a aprovação da proposta.

### **2.1. COMO ENCAMINHAR PROPOSTA**

A primeira ação do Cliente consiste em acessar a página eletrônica da FINEP e clicar no link de acesso ao Formulário de Subvenção. Ao fazer isso, o sistema exibirá uma tela denominada "Tela de Login" onde será solicitado o endereço eletrônico (e-mail) do Cliente. Esta ação já proporciona a validação de um canal de comunicação entre a FINEP e o Cliente.

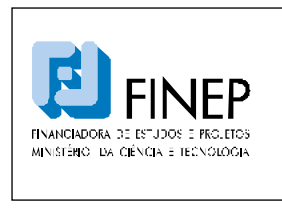

De posse deste endereço eletrônico, a FINEP encaminha ao Cliente uma mensagem eletrônica contendo um Nº de Protocolo (SBV) e uma senha inicial.

De posse destes dados o Cliente irá novamente acessar a página eletrônica da FINEP e a "Tela de Login".

# **2.1.1. TELA DE LOGIN**

Para entrar no sistema, o cliente deve solicitar protocolo para novo projeto, que será enviado, junto com uma senha de acesso, para o endereço de correio eletrônico informado.

Em caso de esquecimento da senha, o cliente digita o número de protocolo e recebe uma nova senha para o e-mail associado ao CNPJ (Tela de Recuperação de Senha).

Ao entrar no sistema, o usuário é direcionado para a Tela de Opções.

# **2.1.2. TELA DE OPÇÕES**

Através da Tela de Opções, o usuário pode navegar por todas as abas do formulário e preencher todos os dados necessários à submissão da proposta. As opções de navegação são:

- Tela de Beneficiário Proponente
- Tela de Beneficiários Co-executores
- Tela de Justificativa
- Tela de Projeto
- Tela de Equipe
- Tela de Etapas
- Tela de Itens
- Tela de Visualização
- Tela de Resultado

# **2.1.3. TELA DE BENEFICIÁRIO PROPONENTE**

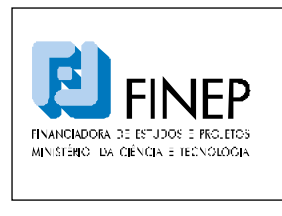

# **MANUAL DE PROGRAMA**

# **SUBVENÇÃO ECONÔMICA À INOVAÇÃO NACIONAL**

Validade: Indeterminada

Os dados a serem preenchidos são os seguintes:

- Razão Social
- Sigla
- CNPJ
- Endereço
- Bairro
- UF
- Cidade
- CEP
- Caixa Postal
- Página Eletrônica (Site)
- Faturamento (em Reais)
- Capital Social (em Reais)
- Número de Empregados
- Nome do Responsável
- CPF do Responsável
- E-mail do Responsável
- DDD + Telefone
- $\bullet$  DDD + Fax
- Foro da Empresa: indicar o foro da empresa

• Registro na Junta Comercial ou no Registro Civil de Pessoa Jurídica: indicar o número de registro da sociedade empresária e do empresário individual na Junta Comercial ou da sociedade simples no Registro Civil de Pessoa Jurídica

- Data do Registro
- Natureza Jurídica: selecionar entre as opções disponíveis
- Atividade Econômica Predominante: selecionar entre as opções disponíveis

• Histórico da Empresa: descrever o histórico da empresa, destacando os principais marcos e mudanças organizacionais, tecnológicas e empresariais de sua trajetória até o momento atual. (texto limitado a 4.000 caracteres)

• Composição do Capital: Informar a composição do capital social, indicando se a empresa é limitada ou sociedade anônima, o nome/ razão social dos quotistas/ acionistas, seu CPF/CNPJ, respectivos percentuais de participação no capital/ capital votante (quando for o caso), valor total das quotas/ ações (neste caso discriminar entre ordinárias e preferenciais). Detalhar até pessoas físicas,

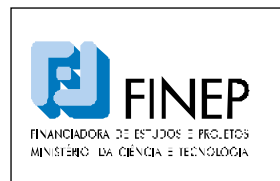

# **MANUAL DE PROGRAMA SUBVENÇÃO ECONÔMICA À INOVAÇÃO NACIONAL**

sociedades de capital aberto ou Fundos regulamentados pela CVM. (Texto limitado a 1.000 caracteres)

• Instalações Físicas: Descrever os ativos físicos da empresa: Sede, filiais, unidades fabris, centros de pesquisa, máquinas, linhas de produção, utilidades e todas as demais informações pertinentes a instalações físicas já existentes. (texto limitado a 1.000 caracteres)

• Histórico de P&D: Descrever as atividades de P&D dentro da empresa. Apresentar histórico de desenvolvimento de produtos, serviços e processos já desenvolvidos internamente. Descrever mecanismos já empregados para aquisição de tecnologia, se for o caso. Descrever patentes proprietárias da empresa e a evolução da estrutura dedicada exclusivamente a P&D, até a sua configuração atual. (texto limitado a 4.000 caracteres)

• Histórico de Financiamentos Governamentais: Descrever as experiências anteriores do cliente com órgãos públicos de financiamento, bem como o estágio atual de cada experiência (concluída, em andamento, em contratação). (Texto limitado a 1.000 caracteres)

Após inserir os dados informados nos campos e clicar em SALVAR, o cliente é direcionado para a Tela de Opções.

# **2.1.4. TELA DE BENEFICIÁRIOS CO-EXECUTORES**

A Tela de Beneficiários Co-executores lista todas as empresas co-executoras do projeto, com respectivo número do CNPJ da empresa, sua sigla, e a razão social para cada uma delas.

Para cada empresa da lista de co-executores, o usuário dispõe da opção de alterar os seus dados ou excluir a empresa da lista. Também está disponível a opção de acrescentar um novo co-executor à lista. Ao selecionar a opção de exclusão, uma tela de confirmação é apresentada, e o item será excluído da lista caso o usuário confirme a operação.

Ao selecionar a opção de alteração, a Tela de Empresa Consorciada é apresentada, com os dados da empresa já preenchidos, para que possam ser alterados e salvos. Ao selecionar a opção para cadastrar uma nova empresa à lista, seu CNPJ deverá ser informado em um campo junto à opção de acréscimo. A seguir, a Tela de Empresa é apresentada com os campos em branco, para que a nova empresa possa ser incluída.

### TELA DE INSERÇÃO: BENEFICIÁRIOS CO-EXECUTORES

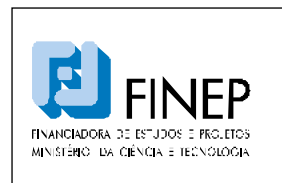

# **MANUAL DE PROGRAMA**

# **SUBVENÇÃO ECONÔMICA À INOVAÇÃO NACIONAL**

Validade: Indeterminada

Esta Tela permite a inclusão de uma nova empresa ao projeto ou a edição dos dados de uma empresa já cadastrada como co-executora.

Os dados a serem preenchidos são os seguintes:

- Razão Social
- Sigla

 $\overline{\phantom{a}}$ 

- CNPJ
- Endereço
- Bairro
- UF
- Cidade
- CEP
- Caixa Postal
- Página Eletrônica (Site)
- Faturamento (em Reais)
- Capital Social (em Reais)
- Número de Empregados
- Nome do Responsável
- CPF do Responsável
- E-mail do Responsável
- DDD + Telefone
- $\bullet$  DDD + Fax
- Foro da Empresa: indicar o foro da empresa

• Registro na Junta Comercial ou no Registro Civil de Pessoa Jurídica: indicar o número de registro da sociedade empresária e do empresário individual na Junta Comercial ou da sociedade simples no Registro Civil de Pessoa Jurídica

- Data do Registro
- Natureza Jurídica: selecionar entre as opções
- Atividade Econômica Predominante: selecionar entre as opções

Todas as demais empresas integrantes do projeto, à exceção da proponente, deverão ser cadastradas nesta tela, uma vez que esta informação é pré-requisito para o correto preenchimento das telas de Equipe, Etapas e Itens.

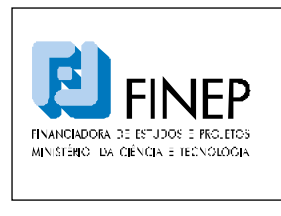

Os campos Natureza Jurídica e Atividade Econômica só podem ser preenchidos após as outras informações obrigatórias. Ao concluir o cadastro de empresas, clicar em SALVAR.

# **2.1.5. TELA DE JUSTIFICATIVA**

A Tela de Justificativa resume a fundamentação do proponente a respeito de como sua proposta se enquadra dentro dos critérios da Chamada Pública de Subvenção Econômica, realçando a contribuição do projeto proposto dentro de cada um dos campos de preenchimento. Os dados a serem preenchidos são os seguintes:

• Inovação Principal: O campo inovação principal é destinado ao relato do empreendedor a respeito da principal inovação que o projeto apresentado ostenta, em suas próprias palavras. A ideia é que o analista do projeto consiga identificar a contribuição da empresa e sua equipe para a inovação nacional, devidamente contextualizada, quando necessário, em comparação a tecnologias já disponíveis.

• Impactos no Mercado: O campo impactos no mercado é destinado ao relato dos impactos que o produto, serviço ou tecnologia gerados no projeto trarão no mercado, tanto em benefícios para a competitividade da empresa postulante como para os eventuais concorrentes e clientes a serem afetados pelos resultados do projeto proposto. Também deverão ser abordados nesse campo quaisquer informações sobre os impactos da inovação na política de preços praticada no mercado a que se destina e possíveis implicações da inovação frente a outros mercados que se pretenda atender.

• Impactos na Sociedade: O campo impactos na sociedade é destinado ao relato das externalidades (ou seja, resultados que vão além daqueles considerados no escopo do projeto) decorrentes do projeto na visão do empreendedor, nas quais o produto, serviço ou tecnologia gerados no projeto trarão de retorno para a população em geral, e em especial àquela que se destina o seu desenvolvimento. Além disso, deverá ainda informar que outras externalidades para a sociedade serão propiciadas na disseminação da inovação, tais como: impactos na educação, saúde, qualidade de vida, expectativa de vida, acesso a saneamento e fornecimento de agua, segurança alimentar e outros que possa haver, bem como impactos ambientais decorrentes da inovação, relacionadas a aspectos como: disposição de resíduos no meio ambiente, redução no consumo de insumos que ofereçam riscos à saúde de qualquer natureza, e como outras questões pertinentes: redução de

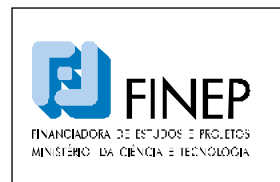

# **MANUAL DE PROGRAMA SUBVENÇÃO ECONÔMICA À INOVAÇÃO NACIONAL**

emissões de gases poluentes, pertinência do projeto frente a protocolos internacionais de natureza social ou ambiental, etc.

• Diferenciais Competitivos da Equipe: O campo diferenciais competitivos da equipe envolvida no projeto é destinado ao relato pelo empreendedor de por que a equipe executora listada no projeto é adequada à realização do projeto pretendido, na sua visão, e no que ela se diferencia de outras existentes no mercado ou na indústria no sentido de sua competitividade (seja experiência, formação acadêmica, conhecimento do assunto, outros projetos já desenvolvidos pela equipe que sejam pertinentes à inovação pretendida, etc.)

• Diferenciais Competitivos da Empresa: O campo diferenciais competitivos da(s) empresa(s) participante(s) é destinado ao relato pelo empreendedor de por que a empresa é adequada à realização do projeto na sua visão, e no que ela se diferencia de outras existentes no mercado ou na indústria no sentido de sua competitividade. Também deverá informar de que forma a empresa se beneficiará com a disseminação da inovação pretendida, e qual o diferencial estratégico que passará a ter a partir de então.

# **2.1.6. TELA DO PROJETO**

A Tela do Projeto se destina ao detalhamento do projeto, conforme abaixo:

- Título do Projeto
- Área: Selecionar uma Área entre as opções solicitadas pelo Edital:
	- o Área 1: TECNOLOGIAS DA INFORMAÇÃO E COMUNICAÇÃO
	- o Área 2: ENERGIA
	- o Área 3: BIOTECNOLOGIA
	- o Área 4: SAÚDE
	- o Área 5: DEFESA
	- o Área 6: DESENVOLVIMENTO SOCIAL

• Tema: Cada empresa poderá participar em apenas uma (1) proposta por tema, independente de figurar individualmente ou em associação com outras empresas. A cada Edital as Áreas e seus

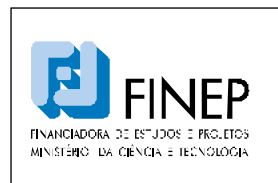

# **MANUAL DE PROGRAMA SUBVENÇÃO ECONÔMICA À INOVAÇÃO NACIONAL**

respectivos Temas podem variar de acordo com as prioridades da política de desenvolvimento nacional vigente.

• Valores por Fontes Pagadoras: este item é resultado do preenchimento da Tela de Itens.

- FINEP: valor total solicitado a FINEP
- Contrapartida: valor total oferecido como Contrapartida
- % de Contrapartida: Relação percentual entre o valor total oferecido como Contrapartida e o valor total solicitado a FINEP

• Financiar a contrapartida junto à FINEP: As empresas poderão solicitar o financiamento da contrapartida no âmbito dos programas de crédito da FINEP. Em caso afirmativo, o sistema ativa um link de Consulta Prévia para financiamentos reembolsáveis da FINEP, com suas respectivas instruções de preenchimento, prazos e regras do ciclo de aprovação. Desta forma, recomenda-se a desativação do bloqueador de pop-ups do browser por parte do proponente que optar por financiar a contrapartida.

• Resumo Publicável: este campo será publicado no site da FINEP quando do anúncio do resultado final da Chamada Pública, com vistas a informar à sociedade em geral sobre as características dos projetos apoiados pela Subvenção Econômica. Desta forma, os próprios empresários deverão escolher este texto com cuidado, objetivando um caráter informativo sem revelar, no entanto, dados considerados confidenciais ou estratégicos. Este campo não sofrerá qualquer intervenção por parte da FINEP, sendo as informações nele repassadas de inteira responsabilidade dos proponentes. O não preenchimento do campo acima, ou o seu preenchimento de forma não condizente com o corpo do projeto apresentado, será passível de eliminação sumária da proposta pela FINEP. (texto limitado a 500 caracteres)

• Descrição do Projeto: descrever a(s) tecnologia(s) a serem desenvolvida(s) ou empregada(s) com o apoio dos recursos solicitados. Demonstrar a relevância do problema abordado e o estado da arte pertinente, explicitando os produtos, serviços ou processos que serão efetivamente incorporados à produção. Descrever os benefícios esperados do novo produto ou processo na estratégia da empresa. Explicitar claramente as melhorias que o novo produto ou processo trará para o consumidor. Destacar se o projeto é de criação de produto ou processo inexistente, melhoria de um já existente. Mencionar no caso de se tratar de substituição de importações. (texto limitado a 4.000 caracteres)

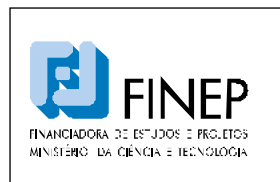

# **MANUAL DE PROGRAMA SUBVENÇÃO ECONÔMICA À INOVAÇÃO NACIONAL**

Validade: Indeterminada

• Descrição da Metodologia do Projeto: Descrever a metodologia de desenvolvimento do novo produto ou processo. Descrever a metodologia de gerenciamento do projeto, não com base em títulos ou metodologias gerais, mas descrevendo efetivamente quais são as etapas, quais os pontos críticos para monitoramento, os possíveis riscos que podem ser evidenciados no desenvolvimento da inovação pretendida e eventuais planos de contingência. Descrever, sucintamente, as empresas parceiras no edital, com relação aos itens utilizados na caracterização da empresa principal e à participação de cada uma, evidenciando qual a contribuição estratégica que elas realizarão para o sucesso do projeto. Indicar a política de capacitação dos profissionais envolvidos no projeto, bem como outras políticas que a empresa possua, relacionadas à execução do projeto, à gestão da equipe envolvida e a outras atividades que sejam necessárias para a sua execução, monitoramento e prestações de contas (operacionais e técnicas). (texto limitado a 4.000 caracteres)

• Descrição do Mercado: Descrever o mercado em que a empresa se insere, até o nível de públicoalvo e segmentação aplicada, apresentando os respectivos produtos e serviços para cada um. Apresentar principais fornecedores, concorrentes e clientes, destacando aqueles que, eventualmente, já ofereçam no mercado produtos, processos e serviços equivalentes à inovação pretendida. Descrever os fatores de sucesso neste mercado, e os pontos importantes de competição (preço, tecnologia, serviço etc). Demonstrar a necessidade do novo produto ou processo para o mercado, com base em dados estatísticos e outras formas de identificar claramente o público-alvo. Demonstrar de que forma o novo produto ou processo modifica o mercado em que ele se situa. Apresentar dados que demonstrem a viabilidade comercial do produto ou processo proposto, com base em quantidades de produção, comercialização (inclusive distribuição), assistência técnica e outras despesas associadas. A empresa deverá, ainda, identificar claramente qual a grandeza considerada como comercialização pioneira no mercado pretendido, justificando essa quantidade com base em protocolos, regulamentação, práticas consagradas no mercado pretendido e outras referências que não sejam a mera reprodução da opinião da empresa. (texto limitado a 4.000 caracteres)

• Vantagens Competitivas: Apresentar os diferenciais competitivos da empresa que a qualificam para desenvolver e usufruir o projeto proposto. Demonstrar as capacidades trazidas pelas empresas parceiras ao projeto, assim como os motivos que levaram à escolha de cada empresa específica, e não de outras. (diferenciais da empresa parceira). Apresentar projeções de vendas a partir do lançamento do novo produto ou processo. Indicar possíveis ações de concorrentes frente à entrada

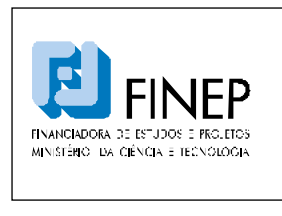

do novo produto ou processo no mercado. Identificar claramente qual a alavancagem estratégica decorrente da inovação pretendida para cada uma das empresas envolvidas. (texto limitado a 4.000 caracteres)

Após inserir os dados nos campos da Tela do Projeto, clicar em SALVAR.

# **2.1.7. TELA DE EQUIPE**

A Tela de Equipe lista todos os profissionais envolvidos no projeto. A listagem consolidada contempla os nomes dos profissionais e seus respectivos vínculos com as empresas participantes da proposta. Cada item da lista tem uma opção para exclusão e outra para alterar os dados do profissional em questão. Uma opção para acrescentar um novo profissional à lista também está disponível. Ao selecionar a opção de exclusão de um profissional, uma tela de confirmação é apresentada, e o mesmo será excluído da lista caso o usuário confirme a operação. Ao selecionar a opção de alteração, a Tela de Profissional é apresentada, com os dados do profissional já preenchidos, para que possam ser alterados e salvos. Ao selecionar a opção para cadastrar um novo integrante à lista da equipe, a Tela de Profissional é apresentada com os campos em branco, para que um novo profissional possa ser incluído.

### TELA DE PROFISSIONAL

A Tela de Profissional permite a inclusão de um novo profissional ao projeto ou a edição de um profissional existente.

Os campos que compõem o perfil de um profissional são:

- Nome ou função
- Vínculo (proponente ou algum dos co-executores)

• Mini CV ou Perfil: apresentar um mini-curriculum vitae do profissional indicado, ou o perfil desejado de um profissional ainda a ser contratado para o projeto. (texto limitado a 500 caracteres)

• Justificativa: a empresa deverá justificar a participação do profissional, com base na relevância do seu perfil para o sucesso da inovação pretendida. (campo texto de 500 caracteres)

Se houver erro em alguma das validações, uma mensagem de erro será mostrada.

Caso contrário, ao concluir o cadastro de profissionais e clicar em SALVAR, o usuário é direcionado para a Tela de Equipe, que mostrará a relação atualizada dos profissionais integrantes do projeto.

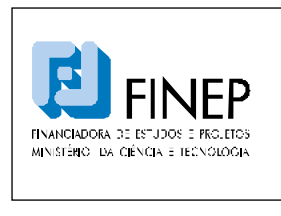

Todos os integrantes da Equipe Executora do projeto deverão ser cadastrados nesta tela, uma vez que esta informação é pré-requisito para o correto preenchimento das telas de Etapas e Itens.

### **2.1.8. TELA DE ETAPAS**

**Esta tela é crucial no preenchimento da proposta, pois fundamenta o orçamento do projeto, uma vez que engloba os itens a serem financiados em cada uma das rubricas apoiáveis.** 

A Tela de Etapas permitirá a inclusão de uma nova etapa ao projeto ou a edição de uma etapa existente. A listagem exibida na tela consiste na descrição de cada etapa e seus meses de início e término. Cada item da lista terá uma opção para exclusão e outra para alteração de dados. Uma opção para adicionar uma nova etapa à lista também está disponível.

Ao selecionar a opção de exclusão, uma tela de confirmação é apresentada, e o item será excluído da lista caso o usuário confirme a operação. Ao selecionar a opção de alteração, a Tela de Etapa será apresentada com os dados da etapa já preenchidos para que possam ser alterados e salvos.

Ao selecionar a opção para acrescentar um novo item à lista, a Tela de Etapa será apresentada com os campos em branco, para que uma nova etapa possa ser incluída.

### TELA DE ETAPA

A Tela de Etapa permitirá a inclusão de uma nova etapa ao projeto ou a edição de uma etapa existente. Os campos que compõem o perfil de uma etapa são:

- Descrição; descrever claramente a atividade a ser executada
- Mês de início; mês de início da etapa
- Mês de término; mês de término da etapa
- Indicadores de Execução; indicar, claramente, quais são os resultados perceptíveis da execução da atividade, considerando que tais informações serão a base para verificações futuras de execução da atividade (caso o projeto venha a ser contratado). Não devem ser apresentados indicadores subjetivos e cuja evidência de execução não seja mensurável ou claramente identificável, pois os indicadores devem descrever os marcos significativos que caracterizem a conclusão da etapa.
- Justificativa: justificar a realização da atividade e a sua contribuição para o projeto.

### Página 23

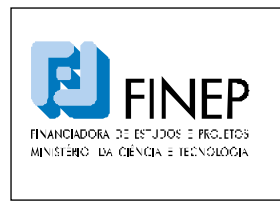

Se houver erro em alguma das validações, uma mensagem de erro é mostrada.

Caso contrário, o usuário é direcionado para a Tela de Etapas, que mostrará os dados atualizados da etapa em questão.

**Todas as etapas previstas para o projeto deverão ser cadastradas nesta tela, uma vez que esta informação é pré-requisito para o correto preenchimento da tela de Itens. Além disso, as etapas cadastradas servem como base de cálculo para os dados consolidados de Orçamento, Plano de Aplicação e Cronograma Físico e Financeiro constantes na tela de Visualização.** 

### **2.1.9. TELA DE ITENS**

A Tela de Itens apresenta uma lista de opções contendo todas as etapas cadastradas no projeto. Ao selecionar uma etapa, a lista de todos os itens da etapa escolhida é apresentada. A listagem mostra os seguintes campos:

- Descrição do Item;
- Valor total;
- Fonte pagadora;
- Rubrica;
- Justificativa.

Cada item da lista possui uma opção para exclusão e outra para alteração de seus dados.

Uma opção para cadastrar um novo item à lista também está disponível. Esta opção vem acompanhada de um menu de opções contendo as rubricas disponíveis para a subvenção.

### **Cada item só pode estar vinculado a apenas uma rubrica.**

Se o usuário selecionar a opção de exclusão de um item, uma tela de confirmação é apresentada, e o mesmo será excluído da lista em caso de confirmação.

Ao selecionar a opção de alteração, a Tela de Item é apresentada com os dados do item já preenchidos, para que possam ser alterados e salvos. Ao selecionar a opção para acrescentar um

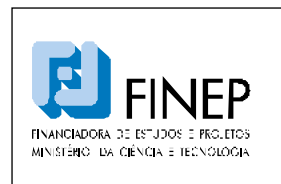

# **MANUAL DE PROGRAMA SUBVENÇÃO ECONÔMICA À INOVAÇÃO NACIONAL**

novo item à lista, a Tela de Item é apresentada com os campos em branco, para que um novo item possa ser incluído.

### **Os campos apresentados em cada item dependem da rubrica selecionada.**

Ao selecionar a opção para concluir o cadastro de etapa, a "Tela de Opções" será apresentada.

### TELA DE INSERÇÃO: ITEM

A Tela de Item permitirá a inclusão de um novo item à etapa ou a edição de um item existente.

### **Os campos que compõem um item dependem da rubrica selecionada na Tela de Etapa.**

**Não há problema algum em repetir um mesmo item em diferentes etapas. Da mesma forma, um item poderá ser repetido dentro da mesma etapa desde que possua fontes pagadoras distintas (FINEP ou contrapartida), quando aplicável. O importante é ter em mente que o projeto é orçado por etapa.** 

Uma vez selecionada a rubrica a qual o item se vincula dentro da etapa, surgem quatro possíveis opções de conjunto de campos:

• Tipo 1 – Itens Físicos/Materiais – Custeio (Material de Consumo Nacional, Material de Consumo Importado)

- Etapa;
- Descrição: descrição objetiva do item, que deverá ser identificado de forma exaustiva (sem o emprego de expressões como "etc.", "e outros" e demais alternativas equivalentes).
- Quantidade;
- Valor unitário;
- Valor total (calculado automaticamente);
- Fonte pagadora (FINEP ou contrapartida);
- Rubrica (preenchida automaticamente);
- Associar o item ao Proponente ou ao(s) Co-Executor(es) (menu com as siglas das empresas adicionadas na Tela de Co-Executor)

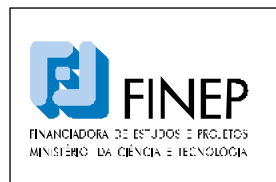

# **MANUAL DE PROGRAMA SUBVENÇÃO ECONÔMICA À INOVAÇÃO NACIONAL**

• Justificativa: justificar o item, claramente identificado, bem como sua efetiva participação no projeto. Quando o item corresponder a um conjunto de itens ("vidrarias", por exemplo), cada um deles deverá ser descrito com as respectivas quantidades estimadas para emprego no projeto.

• Tipo 2 – Itens de Serviços – Custeio (Diárias, Passagens e Despesas com Locomoção, Outros Serviços de Terceiros / Pessoa Física, Outros Serviços de Terceiros / Pessoa Jurídica)

- Etapa;
- Descrição: descrição objetiva do item, que deverá ser identificado de forma exaustiva (sem o emprego de expressões como "etc.", "e outros" e demais alternativas equivalentes).
- Quantidade;
- Valor unitário;
- Valor total (calculado automaticamente);
- Fonte pagadora (FINEP ou contrapartida);
- Rubrica (preenchida automaticamente);
- Associar o item ao Proponente ou ao(s) Co-Executor(es) (menu com as siglas das empresas adicionadas na Tela de Co-Executor)
- Justificativa: justificar o item, claramente identificado, bem como sua efetiva participação no projeto. Quando o item corresponder a um conjunto de itens ("calibração de equipamentos", por exemplo), cada um deles deverá ser descrito com as respectivas quantidades estimadas para emprego no projeto.
- Tipo 3 Recursos Humanos (Vencimentos e Vantagens Fixas)
	- Etapa;
	- Descrição: descrição objetiva do item, que deverá ser identificado de forma exaustiva (sem o emprego de expressões como "etc.", "e outros" e demais alternativas equivalentes).
	- Quantidade (horas);
	- Valor unitário (homem/hora);
	- Valor total (calculado automaticamente);
	- Fonte pagadora (FINEP ou contrapartida);
	- Rubrica (preenchida automaticamente);
	- Profissional (selecionar entre os nomes dos profissionais adicionados na Tela de Profissional);
	- Justificativa: justificar o profissional, claramente identificado, bem como sua efetiva participação no projeto. Quando o item corresponder a um conjunto de itens ("equipe de

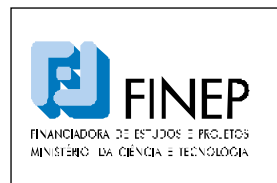

# **MANUAL DE PROGRAMA SUBVENÇÃO ECONÔMICA À INOVAÇÃO NACIONAL**

produção de lote-piloto", por exemplo), cada um deles deverá ser descrito com as respectivas quantidades estimadas para emprego no projeto.

• Tipo 4 – Itens Físicos/Materiais ou Serviços – Investimento (Obras e Instalações, Despesas Acessórias com Importação, Equipe e Material Permanente / Nacional, Equipe e Material Permanente / Importado)

- Etapa;
- Descrição: descrição objetiva do item, que deverá ser identificado de forma exaustiva (sem o emprego de expressões como "etc.", "e outros" e demais alternativas equivalentes).
- Quantidade;
- Valor unitário;
- Valor total (calculado automaticamente);
- Fonte pagadora (somente contrapartida);
- Rubrica (preenchida automaticamente);
- Associar o item ao Proponente ou ao(s) Co-Executor(es)
- Justificativa: justificar o investimento, claramente identificado, bem como sua efetiva participação no projeto. Quando o item corresponder a um conjunto de itens ("instalações industriais", por exemplo), cada um dos seus componentes deverá ser descrito com as respectivas quantidades estimadas para emprego no projeto.

# **Os gastos necessários à compra de equipamentos e material permanente, e obras e reformas de qualquer natureza, devem fazer parte da contrapartida da proposta.**

### **OBSERVAÇÕES IMPORTANTES:**

- Remuneração dos sócios da(s) empresa(s) participante(s) são obrigatoriamente classificados como contrapartida.
- Tendo em vista que a Lei de Inovação e o Edital (que replica o disposto na lei) explicitam que a contrapartida deverá ser aportada pela empresa, os recursos oriundos de outras fontes não reembolsáveis (exemplo: bolsas CNPQ) não deverão ser considerados como contrapartida. Neste caso, busca-se evitar a duplicidade de apoio de recursos públicos para uma mesma finalidade. Isto é diferente, por exemplo, se a contrapartida for financiada por um empréstimo (exemplo: FINEP ou BNDES), pois nesse caso o recurso deverá ser considerado como sendo próprio da empresa.

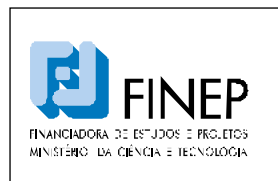

# **MANUAL DE PROGRAMA SUBVENÇÃO ECONÔMICA À INOVAÇÃO NACIONAL**

- A quantidade de homens/hora especificada para cada profissional participante de uma dada etapa deverá contemplar toda a sua duração, ou seja, o sistema não pressupõe horas/semana ou horas/mês, mas apenas horas/etapa.
- O sistema pressupõe que os profissionais componentes da Equipe de Projeto sejam contratados sob o regime da CLT (Consolidação das Leis do Trabalho). Desta forma, quando se inclui um profissional na rubrica "Vencimentos e Vantagens Fixas", o formulário automaticamente o replica na rubrica "Obrigações Patronais", para alocação dos encargos trabalhistas. Todos os campos deste item são copiados do item original, exceto o valor unitário, calculado como 70% do valor unitário do item original, que é o máximo percentual passível de apoio pela FINEP.
- O Item "Obrigações Patronais", gerado automaticamente, não é vinculado ao Item original. Com isso, caso haja edição de valores no Item Vencimentos, o Item "Obrigações Patronais" NÃO será ajustado automaticamente. É necessário editá-lo, ajustando-o para o **valor máximo de 70%** do valor total do Item Vencimentos.
- A fonte pagadora dos encargos trabalhistas (FINEP ou contrapartida) poderá ser escolhida pelo proponente.

Se houver erro em alguma das validações, uma mensagem de erro é mostrada.

Caso contrário, o usuário é direcionado para a "Tela de Itens", que mostrará os dados atualizados da etapa em questão.

# **2.1.10. TELA DE VISUALIZAÇÃO**

# **A Tela de Visualização contém apenas dados para informação e conferência. Nenhum dado desta tela pode ser editado.**

O objetivo desta tela é permitir que o proponente tenha a visão total do projeto em um único lugar, de forma a revisar o projeto, finalizá-lo e permitir sua impressão para assinatura e entrega à FINEP. Todos os dados informados nas seguintes telas são mostrados:

- Tela de Cadastro
- Tela de Co-executores
- Tela de Projeto
- Tela de Equipe
- Tela de Etapas
- Tela de Itens

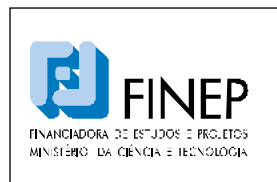

# **MANUAL DE PROGRAMA SUBVENÇÃO ECONÔMICA À INOVAÇÃO NACIONAL**

- relação de itens cuja fonte pagadora é a FINEP, agrupados por rubrica e totalizados ao final
- relação de itens cuja fonte pagadora é uma das empresas participantes (contrapartida), agrupados por rubrica e totalizados ao final

• Cronograma físico de execução (uma tabela relacionando as etapas nas linhas e os meses nas colunas, mostrando graficamente o início e término de cada etapa)

- Plano de aplicação
- Cronograma de desembolso (agrupado por rubrica)

# **OBSERVAÇÃO IMPORTANTE**

O sistema pressupõe parcelas semestrais para o financiamento solicitado, com a 1ª parcela programada para o mês de assinatura do contrato. Assim, os desembolsos são previstos para os meses 1, 7, 13, 19..., e assim sucessivamente, conforme o prazo de execução constante na proposta. As etapas serão pagas proporcionalmente dentro de cada semestre. Desta forma, uma etapa que vai do mês 1 ao mês 4 será integralmente contemplada na 1ª parcela, enquanto o valor solicitado para outra etapa que vai do mês 4 ao mês 9, por exemplo, será distribuído entre as duas primeiras parcelas semestrais.

# **2.1.11. FINALIZAÇÃO DA PROPOSTA**

Caso todos os campos de preenchimento obrigatório estejam preenchidos, o cliente encontrará, no final da Tela da Visualização, um botão para finalizar o projeto. Ao ativar o botão de finalização, o Formulário solicitará a confirmação do cliente. Caso confirme a operação, a proposta passará a ter o status de "finalizado".

# **Após o usuário finalizar a proposta na Tela de Visualização o projeto ficará indisponível para edição. Todos os campos de todas as telas serão desabilitados, impedindo sua edição pelo proponente.**

No ato de finalização da proposta, será gerado pelo sistema o Protocolo de Entrega do Projeto, que deverá ser impresso e assinado por todos os responsáveis cadastrados para as empresas participantes (proponente e consorciadas, quando aplicável), para envio à FINEP, juntamente com o projeto e toda a documentação necessária nesta fase, conforme indicado no Edital.

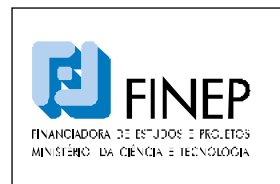

# **MANUAL DE PROGRAMA SUBVENÇÃO ECONÔMICA À INOVAÇÃO NACIONAL**

A proposta **(assinadada por TODOS os responsáveis de instituições participantes)** e a documentação adicional deverão ser enviadas à FINEP conforme endereço constante no Edital.

# **2.1.12. TELA DE RESULTADO**

A Tela de Resultado apresenta o parecer final em relação à sua proposta. O único campo presente nesta tela conterá a decisão da FINEP e as manifestações que motivaram e justificaram esta decisão, e não pode ser editado pelo usuário.

**O responsável pela proposta será informado da disponibilidade do resultado final da Chamada Pública nesta tela ao final do processo de Análise de Mérito pela FINEP, bem como será orientado a respeito dos procedimentos exigidos a partir daí.** 

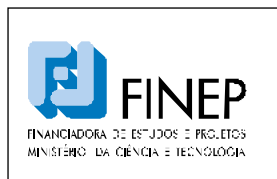

### **MANUAL DE PROGRAMA**

# **SUBVENÇÃO ECONÔMICA À INOVAÇÃO NACIONAL**

### **LEMBRETES IMPORTANTES**

**APENAS ITENS DE CUSTEIO RELACIONADOS À ATIVIDADE DE P&D SÃO APOIADOS PELO EDITAL**

**Elementos de despesa passíveis de financiamento e/ou aceitáveis como contrapartida/outros aportes:** 

**Vencimentos e Obrigações Patronais:** Detalhamento dos Vencimentos, período de contratação e encargos incidentes do pessoal a ser pago com recursos do projeto.

**Diárias:** Descrever detalhadamente a finalidade de cada Diária solicitada.

Agrupamentos serão admitidos somente se a finalidade, detalhadamente descrita, for idêntica, como p.ex: 10 diárias para participação de dois pesquisadores, durante 5 dias cada um, no Congresso "XXX".

**Material de Consumo:** Descrever detalhadamente cada item solicitado. Itens semelhantes podem ser agrupados por tipo (p.ex., vidraria, reagentes, combustíveis, etc.) Serão considerados Nacionais, os materiais que forem adquiridos no país

Passagens e Despesas de Locomoção: Detalhar cada viagem indicando o trecho. Agrupamentos serão admitidos somente se a finalidade, detalhadamente descrita, for idêntica, como p.ex: 2 passagens para coleta de amostras em "XXX".

**Outros Serviços de Terceiros/Pessoa Física:** Detalhar e justificar cada um dos itens solicitados, indicando ainda a duração de cada serviço. No caso de pessoal listar separadamente cada beneficiário e incluir o valor dos encargos incidentes.

**Outras Despesas com Serviços de Terceiros/Pessoa Jurídica:** Detalhar e Justificar cada item separadamente. Sempre que ocorrer a aquisição de itens importados, considerar a necessidade de inclusão das despesas acessórias correspondentes, tais como fretes, armazenagens, seguros, impostos e taxas.

**Descrição:** Descrever detalhadamente cada item solicitado, evitando generalizar. (e.g. ao invés de "Viagens para coleta de amostras XX", "Viagem para coleta de amostras do material XX, no lugar Y, no período Z"). Descrever cada uma, separadamente.

**Justificativa:** Informar a necessidade de cada item relacionado-o com a execução das atividades previstas no projeto. Justifique detalhadamente cada contratação. Especifique as razões para alocação em folha de pagamento, Serviços de Terceiros.

**Instituição:** Registrar a qual empresa participante do projeto se destina cada item solicitado.

**Quantidade:** Especificar a quantidade de cada item, visando o cálculo automático do valor total de cada um. No caso de itens não quantificáveis, p.ex., aqueles agregados por tipo, assumir que a quantidade é a unidade.

**Valor Unitário:** Especificar o custo unitário de cada item, visando o cálculo automático do valor total de cada um. No caso de itens não quantificáveis, p.ex., agregados por tipo, assumir que o valor unitário é o total.

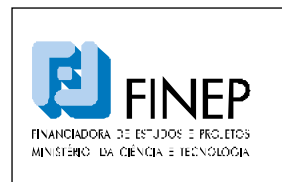

# **MANUAL DE PROGRAMA SUBVENÇÃO ECONÔMICA À INOVAÇÃO NACIONAL**

# **2.2. REQUISITOS PARA PARTICIPAÇÃO**

Podem participar empresas brasileiras de qualquer porte, individualmente ou em associação, e que atendam às seguintes condições:

a) data de registro na Junta Comercial ou no Registro Civil das Pessoas Jurídicas (RCPJ) de sua jurisdição até 31/12/2008;

b) situação ativa no ano de 2009 (considera-se pessoa jurídica INATIVA aquela que não tenha efetuado qualquer atividade operacional, não-operacional, patrimonial ou financeira, inclusive aplicação no mercado financeiro ou de capitais, durante todo o ano calendário);

c) objeto social que contemple atividade compatível com a que será desempenhada no projeto proposto na data de divulgação do presente edital.

Considera-se empresa brasileira a organização econômica instituída para a produção ou a circulação de bens ou de serviços, com finalidade lucrativa, constituída sob as leis brasileiras e com sede de sua administração no Brasil.

No caso de proposta que conte com a associação de mais de uma empresa, a proponente será a responsável pela gestão dos recursos e prestação de contas. Além disso, todas as associadas devem ser empresas.

Cada empresa poderá integrar apenas uma proposta por tema, independentemente de figurar individualmente ou em associação na proposta.

A proposta deverá ser apresentada no Formulário de Apresentação de Propostas – FAP disponível no *site* da FINEP, a ser preenchido e enviado eletronicamente pela empresa. Em seguida, a empresa deverá imprimi-lo e enviá-lo fisicamente, juntamente com os demais documentos exigidos.

Os documentos deverão estar inseridos em envelope único, no qual devem estar claramente identificados o número de identificação da proposta (Nº SBV) e a razão social da proponente. Este envelope deverá conter uma carta de apresentação da proposta, além de quatro volumes distintos

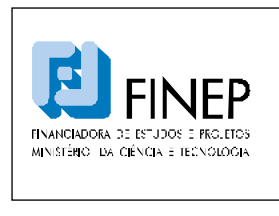

de documentos, em papel formato A4, sem qualquer tipo de encadernação, sendo cada volume grampeado e contido em envelope plástico transparente, conforme a disposição abaixo:

a) Carta de Apresentação da Proposta;

b) Volume 1- Formulário de Apresentação de Proposta – FAP impresso e assinado pelo representante legal da proponente;

c) Volume 2- Plano de Negócios;

d) Volume 3- Documentos para Análise Econômico-Financeira, incluindo também a declaração de origem dos recursos da contrapartida oferecida;

e) Volume 4- Documentos para Análise Jurídica;

Obs.: No caso de empresário individual, os Documentos para Análise Jurídica deverão conter a Certidão Simplificada da Junta Comercial.

Serão desconsideradas as propostas que apresentarem diferença entre a versão eletrônica e a versão impressa do Formulário de Apresentação de Proposta – FAP. Caso uma mesma proposta apresente mais de um envelope, será considerado aquele que foi recebido por último no protocolo da FINEP.

O envelope único deverá ser postado, pelo Correio ou entregue diretamente na FINEP, informandose o Nº de identificação da proposta (Nº SBV):

# **2.3. DOCUMENTOS PARA HABILITAÇÃO, ANÁLISE E CONTRATAÇÃO**

Para as fases de **HABILITAÇÃO** e **ANÁLISE** será necessária e obrigatória a apresentação da documentação a seguir listada referente a todas as empresas beneficiárias constantes do Formulário Eletrônico (FAP):

1. Versão Impressa do FORMULÁRIO de APRESENTAÇÃO de PROPOSTA (FAP); assinado pelo representante legal da proponente.

2. ESTATUTO/CONTRATO SOCIAL atualizado e devidamente registrado na Junta Comercial ou no Registro Civil das Pessoas Jurídicas (RCPJ);

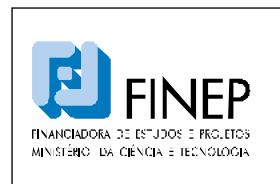

# **MANUAL DE PROGRAMA SUBVENÇÃO ECONÔMICA À INOVAÇÃO NACIONAL**

3. ATO de DESIGNAÇÃO dos atuais dirigentes (ata da assembléia que elegeu a Diretoria e/ou administradores), quando a designação não estiver indicada no estatuto/contrato social.

4. DOCUMENTAÇÃO CONTÁBIL dos três (3) últimos exercícios financeiros:

- Cópia autenticada do BALANÇO PATRIMONIAL (BP) e do DEMONSTRATIVO de RESULTADOS do EXERCÍCIO (DRE) de 2007, 2008 e 2009.

Caso a empresa tenha menos de três (3) anos de existência deverá apresentar as demonstrações contábeis existentes desde sua constituição.

Todos estes documentos contábeis deverão estar assinados por um contador e por um representante da empresa legalmente qualificado. Caso o representante não esteja relacionado no Contrato Social/Estatuto, a empresa deverá encaminhar a procuração que confere poderes a este representante para tal ato.

**Observação Importante:** Para fins de participação neste Edital, as empresas, que por questões de Legislação Tributária, forem optantes pelo SIMPLES, **NÃO estão isentas** de apresentar a documentação contábil exigida. Neste Edital **a documentação contábil é obrigatória** e se não for apresentada causará a **desclassificação** da proposta.

**Observação Importante:** Caso a empresa tenha ficado **INATIVA** nos anos de **2007 e/ou 2008**, deverá encaminhar a respectiva DECLARAÇÃO de INATIVIDADE da RECEITA FEDERAL.

**Observação Importante:** Conforme definição adotada pela RECEITA FEDERAL, somente serão consideradas Pessoas Jurídicas **INATIVAS** aquelas que não tenham efetuado qualquer atividade operacional, não-operacional, patrimonial ou financeira, inclusive aplicação no mercado financeiro ou de capitais, durante todo o ano calendário.

5. DECLARAÇÃO de ORIGEM da CONTRAPARTIDA dos recursos financeiros, assinada pelos representantes, legalmente qualificados, da empresa. Caso o representante não esteja relacionado no Contrato Social/Estatuto, a empresa deverá encaminhar a procuração que confere poderes a este representante para tal ato.

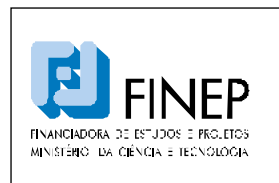

# **MANUAL DE PROGRAMA SUBVENÇÃO ECONÔMICA À INOVAÇÃO NACIONAL**

### 6. PLANO de NEGÓCIOS

É obrigatório o envio de um Plano de Negócios da proponente, referente ao projeto em questão, abordando os principais aspectos referentes à empresa, suas operações e desenvolvimento do projeto proposto, conforme tópicos sugeridos abaixo:

**- A Empresa:** Histórico; Estrutura Societária; Estrutura Organizacional; Missão; Parcerias.

**- Aspectos Operacionais:** Produtos, processos e/ou serviços oferecidos; Área de atuação; Participação no mercado; Capacidade instalada; Competência Tecnológica; Competência de Recursos Humanos; Atividades de Pesquisa e Desenvolvimento.

**- Grau de Inovação:** características; radical ou incremental; internacional, nacional ou regional; diferencial tecnológico; identificação de tecnologias concorrentes.

**- Aspectos Mercadológicos do produto, processo e/ou serviço a ser desenvolvido**: clientes; concorrentes; mercado potencial; fornecedores; segmentação; participação no mercado; riscos do negócio; estratégia de inserção no mercado.

**- Aspectos Econômico-Financeiros do produto, processo e/ou serviço a ser desenvolvido:** investimento inicial; receitas, custos, despesas e resultados projetados para os próximos 5 anos; fluxo de caixa projetado para cinco (5) anos; ponto de equilíbrio financeiro projetado.

**Observação Importante:** No caso de **empresário individual** deverão ser apresentados os documentos listados nos itens 1, 4, 5 e 6 acima, bem como a Certidão Simplificada da Junta Comercial.

Para iniciar o processo de **CONTRATAÇÃO** é condição prévia que as empresas que tiverem projetos aprovados no Programa de Subvenção Econômica (todas as que foram relacionadas no Formulário para Apresentação de Propostas – FAP) deverão apresentar os documentos listados abaixo:

Observação: A FINEP poderá solicitar outros documentos que entenda como necessários à contratação em tela.

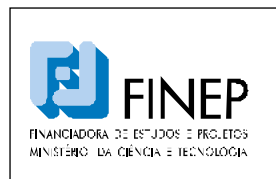

# **MANUAL DE PROGRAMA SUBVENÇÃO ECONÔMICA À INOVAÇÃO NACIONAL**

- 1. Certidão Negativa de Débitos relativos às Contribuições Previdenciárias e às de Terceiros
- 2. Certidão Conjunta de Débitos Relativos a Tributos Federais e à Dívida Ativa da União
- 3. Certificado de Regularidade do FGTS (CRF)
- 4. Certidão Negativa da Receita/Dívida Ativa do Estado
- 5. Certidão Negativa da Receita/Dívida Ativa do Município
- 6. Certidão(ões) do(s) Cartório(s) Distribuidor(es) de Ações Cíveis, Fiscais e Falimentares, emitida pela Justiça Estadual
- 7. Certidão de Distribuição de Ações e Execuções Cíveis e Fiscais, emitida pela Justiça Federal
- 8. Certidão(ões) emitida(s) pelo(s) Cartório(s) Distribuidor(es) de Feitos da Justiça Trabalhista
- 9. Certidão(ões) do(s) Cartório(s) de Protestos
- 10. Declaração sobre o Contencioso ou de inexistência de contencioso, assinada pelos representantes, legalmente qualificados, da empresa. Caso o representante não esteja relacionado no Contrato Social/Estatuto, a empresa deverá encaminhar a procuração que confere poderes a este representante para tal ato
- 11. Recibo de entrega da Relação Anual de Informações Sociais RAIS
- 12. Licença Ambiental para o projeto ou para a(s) atividade(s) a serem desenvolvidas no projeto (**não será aceito protocolo do pedido de licenciamento**). No caso de as atividades do projeto estarem contempladas pela licença ambiental da empresa, esta deve ser enviada. Se o projeto não apresentar atividades potencialmente poluidoras a empresa deverá apresentar documento emitido pelo órgão ambiental responsável, confirmando esta informação
- 13. Apresentar autorizações essenciais para realização do projeto, se for o caso. Exemplos: **Certificado de Qualidade em Biossegurança; Autorização do Conselho de Gestão do Patrimônio Genético**

Observação: No caso de **empresário individual**, deverão ser apresentados todos os documentos listados acima, bem como os seguintes documentos relativos à **pessoa física que exerce a atividade empresarial (CPF)** – itens 6, 7, 8 e 9 acima.

# **2.4. COMO O CLIENTE OBTÉM INFORMAÇÕES SOBRE SUA PROPOSTA**

O princípio da motivação exige que a Administração Pública indique os fundamentos de fato e de direito de sua decisões. Trata-se de formalidade necessária para permitir o controle da legalidade dos atos administrativos.

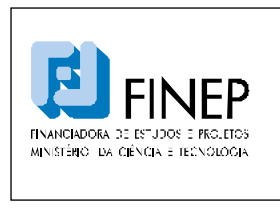

Os resultados de cada etapa serão divulgados no *site* da FINEP. Após a divulgação, cada proponente terá acesso eletrônico individual ao seu resultado, mediante senha fornecida via e-mail ao responsável pelo envio da proposta no momento de sua apresentação.

A análise das propostas será disponibilizada na Aba "Resultado" do Formulário Eletrônico Subvenção Econômica (*link*) com os pareceres e as notas de cada critério do julgamento individual de cada proposta.

A aprovação final das propostas dependerá da nova classificação a ser divulgada no *site* da FINEP, após concluída a fase de análise e julgamento de recursos, da análise orçamentária conclusiva da FINEP e da análise da disponibilidade orçamentária e financeira da FINEP/FNDCT.

A divulgação do resultado final será realizada no site da FINEP e no Diário Oficial da União.

# **2.5. INTERPOSIÇÃO DE RECURSO**

A FINEP observa o princípio do direito de petição, na medida em que o Edital prevê e incorpora ao processo de seleção das propostas, uma fase formal de interposição de recursos pelos clientes. O Edital estabelece que após a divulgação do resultado de cada etapa, eventual recurso aos resultados divulgados deverá ser apresentado por escrito e encaminhado **via SEDEX** à FINEP, informando o código de identificação do projeto **(Nº SBV)**.

O recurso deverá obedecer aos requisitos dos artigos 58, inciso I e 60, da Lei Nº 9.784/1999. No texto do pedido de recurso, não serão aceitas informações adicionais de qualquer natureza que modifiquem a proposta original.

O prazo para postagem do recurso é de até 10 dias corridos, a contar da data de divulgação do resultado de cada etapa no *site* da FINEP.

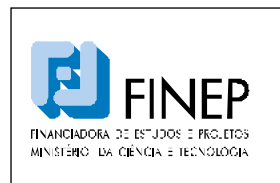

# **MANUAL DE PROGRAMA SUBVENÇÃO ECONÔMICA À INOVAÇÃO NACIONAL**

# **2.6. ACOMPANHAMENTO TÉCNICO**

A execução do contrato de subvenção deverá observar as seguintes diretrizes:

- a) Alinhamento ao Plano de Trabalho, relação de itens e relação de equipe executora aprovados.
- b) Cumprimento dos prazos de execução físico e financeiro e de prestação de contas estabelecidos no contrato.

### **2.6.1. Alterações de cláusulas contratuais**

Qualquer alteração nas cláusulas contratuais deverá ser solicitada e devidamente justificada, por meio de correspondência à FINEP. Caberá à FINEP avaliar e deliberar sobre o pleito. A alteração somente será efetivada após aprovação formal da solicitação.

- a) Prorrogação de prazos A solicitação deverá ser encaminhada no prazo mínimo estabelecido no contrato.
- b) Contrapartida e Outros Aportes A solicitação de alteração de contrapartida e outros aportes, caso aprovada, acarretará na elaboração de termo aditivo.
- c) Arranjo Institucional A solicitação de inclusão e exclusão de partícipe, com a anuência dos envolvidos na alteração e justificativa técnica, caso aprovada, acarretará na elaboração de termo aditivo.

### **2.6.2. Alterações do Plano de Trabalho**

- a) Dados cadastrais Alterações referentes às qualificações das pessoas físicas (dirigentes e coordenadores) e jurídicas devem ser formalmente comunicadas à FINEP.
- b) Relações de Itens Alteração da relação de itens apoiados com remanejamento financeiro deverá ser solicitada e justificada técnica e financeiramente (ver também ANEXO 4.3 Acompanhamento Financeiro da Subvenção Econômica).

A proposta de reformulação da Relação de Itens deverá ser encaminhada previamente à execução da despesa, em tempo hábil para a sua análise e aprovação pela FINEP. A empresa deverá observar que, após a aprovação, haja tempo hábil para execução dentro do prazo de

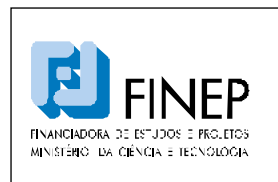

# **MANUAL DE PROGRAMA SUBVENÇÃO ECONÔMICA À INOVAÇÃO NACIONAL**

vigência. Deverá ser observada a limitação dos valores correspondentes às parcelas a serem liberadas.

c) Equipe Executora - A equipe executora é apresentada pela empresa e aprovada pela área técnica da FINEP, juntamente com o plano de trabalho.

Após a assinatura do contrato, havendo necessidade de alteração da equipe executora, deverão ser observados os seguintes procedimentos:

- i. Equipe técnica envio de solicitação à FINEP, contendo nome, CPF, função e período de contratação, anexando currículo e a justificativa da alteração. A efetiva alteração deverá ser previamente aprovada pela FINEP.
- d) Metas físicas, atividades, etapas e cronograma físico As alterações do Plano de Trabalho relacionadas a estes itens poderão ser solicitadas desde que não haja mudança do objeto do contrato.
- e) Antecipação de parcelas A empresa poderá submeter à avaliação da FINEP pedido de antecipação de parcela, durante a execução do contrato. Deverão ser apresentadas justificativas técnicas para embasar tal solicitação.

### **2.6.3. Atividades de Acompanhamento, Monitoramento e Controle**

a) Condições para Desembolso dos Recursos

Para o desembolso das parcelas subsequentes à primeira, a beneficiária da subvenção deverá apresentar um demonstrativo das despesas realizadas com os recursos anteriormente desembolsados pela FINEP, assim como apresentar um relatório parcial de andamento das atividades do projeto.

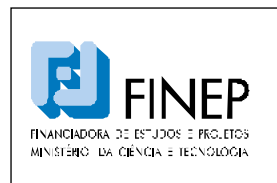

# **MANUAL DE PROGRAMA SUBVENÇÃO ECONÔMICA À INOVAÇÃO NACIONAL**

### b) Prazos

O relatório técnico final e o demonstrativo de despesas realizadas com os recursos desembolsados na última parcela pela FINEP deverão ser apresentados num prazo determinado após o término do prazo de utilização dos recursos e de execução do projeto, quando deverá ser apresentado também o demonstrativo de utilização de recursos de contrapartida.

c) Obrigações da FINEP

Analisar e emitir parecer sobre os aspectos técnicos e financeiros das demonstrações financeiras apresentadas pela beneficiária da subvenção;

Decidir sobre a regularidade ou não da aplicação dos recursos transferidos.

d) Obrigações da Beneficiária da Subvenção:

Informar à FINEP quaisquer alterações que pretenda realizar no Projeto, especialmente no que concerne aos itens apoiados pela FINEP;

Manter em arquivo exclusivo disponível para a FINEP, pelo prazo de cinco anos, registros financeiros e contábeis e demonstrativos financeiros referentes aos recursos transferidos, adequados para o acompanhamento e avaliação físico-financeira do Projeto;

Responder a qualquer solicitação de informação que a FINEP lhe fizer, por carta, no prazo de até 30 dias contados dessa solicitação, sobre o andamento dos trabalhos ou o resultado do Projeto, independentemente da fiscalização a ser exercida pela FINEP;

Assegurar à FINEP os mais amplos poderes de fiscalização, tanto em relação à aplicação dos recursos da subvenção econômica, quanto em relação à aplicação dos recursos de contrapartida;

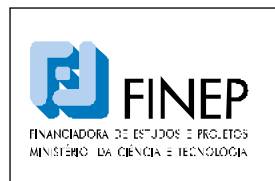

# **MANUAL DE PROGRAMA SUBVENÇÃO ECONÔMICA À INOVAÇÃO NACIONAL**

Assegurar à FINEP todas as facilidades e acessos necessários à realização de estudos sobre sua situação jurídica, técnica, econômica e financeira, inclusive de serviços de auditoria.

### e) Relatório Técnico e Demonstrações Financeiras

Os relatórios técnicos e as demonstrações financeiras deverão ser apresentados nos termos do roteiro fornecido pela FINEP, composto de: (a) relatório de execução física do projeto; (b) demonstrativo da execução da receita e despesa; (c) relação de pagamentos efetuados. As obrigações assumidas no Contrato somente serão consideradas cumpridas após a aprovação pela FINEP do relatório técnico final e da demonstração financeira final.

Para fins de divulgação externa, a Beneficiária da Subvenção se obriga a apresentar, juntamente com o relatório mencionado no item anterior, um resumo, de até 200 palavras, contendo informações relativas aos resultados alcançados pelo Projeto.

f) Propriedade Intelectual

Quando os resultados alcançados pelo Projeto ensejarem registro no INPI ou em outro órgão competente para proteção da propriedade intelectual, a FINEP deverá ser informada.

g) Condições Gerais

A Beneficiária da Subvenção reconhece a autoridade normativa da FINEP para exercer o controle e a fiscalização sobre a execução do Projeto, reorientar ações e acatar - ou não justificativas com relação às eventuais disfunções havidas na sua execução.

h) Suspensão dos Desembolsos dos Recursos

A FINEP poderá suspender os desembolsos dos recursos se houver inexatidão nas informações prestadas à FINEP pela Beneficiária da Subvenção, durante a execução.

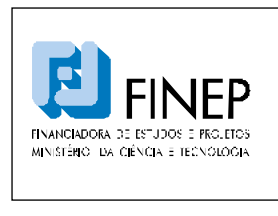

### i) Tomada de Contas Especial

Será instaurada Tomada de Contas Especial pelo ordenador de despesas da FINEP ou, na sua omissão, por determinação do Controle Interno ou do Tribunal de Contas da União, para identificação dos responsáveis e quantificação do dano, quando: da não apresentação de relatório técnico e de demonstrações financeiras no prazo de até 30 dias da notificação que lhe for encaminhada pela FINEP; da não aprovação de relatório técnico e de demonstrações financeiras, em decorrência de: não execução do objeto pactuado, desvio de finalidade, impugnação de despesas, não aporte dos recursos de contrapartida, não aplicação de rendimentos de aplicações financeiras no objeto pactuado.

### **2.7. ACOMPANHAMENTO FINANCEIRO**

As orientações detalhadas para o cliente com relação às atividades de acompanhamento financeiro dos contratos de concessão de Subvenção Econômica visam garantir a sua correta execução.

As informações encontram-se descritas no anexo 4.3 - Acompanhamento Financeiro da Subvenção Econômica.

### **ATENÇÃO**

**A execução dos recursos concedidos pela FINEP e dos recursos da contrapartida deve guardar consonância com os cronogramas aprovados no Plano de Trabalho e com a Relação de Itens do projeto.**

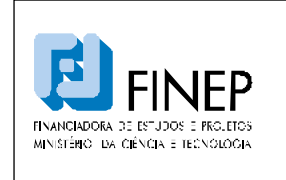

### **3. ANEXOS**

### **3.1. ANEXO - Acompanhamento Financeiro da Subvenção Econômica**

Este ANEXO tem como finalidade definir regras objetivas para o acompanhamento financeiro dos contratos de concessão de Subvenção Econômica, orientando os beneficiários quanto a sua correta execução. Aplica-se aos contratos de subvenção a Lei nº 10.973/04, o Decreto nº 5.563/05 e demais atos normativos pertinentes.

### **1 – Recebendo Recursos**

Os contratos de Subvenção Econômica estabelecem as condicionantes para o recebimento das parcelas dos recursos. Quando da solicitação de liberação, cabe à Beneficiária consultar o contrato para verificação do cumprimento destas condicionantes.

### **Consulta ao SERASA para recomendação de liberação**

**As boas práticas no trato de recursos públicos recomendam que as liberações sejam precedidas de consulta ao SERASA. A FINEP, no momento de análise das condicionantes para a liberação, verifica a situação da empresa beneficiária da subvenção no SERASA. Em função da situação indicada, serão adotados os seguintes procedimentos:** 

- **Nenhum aponte o processo de análise das condicionantes à liberação segue normalmente.**
- **Falência, participação em falência ou recuperação os recursos referentes à parcela em tela não serão liberados e o processo será encaminhado à área jurídica para as devidas providências.**
- **Ação judicial deverá ser encaminhada à beneficiária da subvenção solicitação de justificativas sobre a ação e seu valor, concedendo-se o prazo de 5 dias úteis para resposta, e esclarecendo que a ausência de apresentação das justificativas solicitadas ensejará no encaminhamento do processo à área jurídica para as devidas providências. Caso o valor seja superior a 5% do contas a receber da empresa no último exercício, o processo será encaminhado à área jurídica para as devidas providências. Caso o valor seja inferior e as justificativas sejam acatadas pela FINEP, o processo de análise das condicionantes à liberação segue normalmente.**
- **Protesto, cheque sem fundos, pendência REFIN e PEFIN, dívida vencida caso o valor seja superior a 5% do contas a receber da empresa no último exercício, o processo será encaminhado à área jurídica para as devidas providências. Caso seja inferior, deverá ser encaminhada a beneficiário da subvenção solicitação de justificativas, concedendo prazo de 5 dias úteis para resposta, e esclarecendo que a ausência de apresentação das justificativas solicitadas ensejará no encaminhamento do processo à área jurídica para as devidas providências. Se as justificativas forem acatadas pela FINEP, o processo de análise das condicionantes à liberação segue normalmente.**

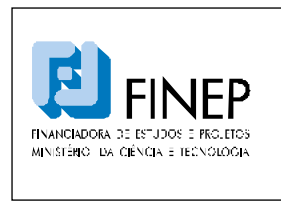

Seguem abaixo as principais condicionantes presentes em todos os contratos:

### **1.1 – Indicação de conta bancária**

Um passo fundamental para o recebimento da primeira parcela dos recursos aprovados para o projeto da empresa é indicar a conta corrente na qual os recursos serão movimentados.

As chamadas públicas de 2006, 2007 e 2008 não definiam maiores regulamentações sobre a conta a ser utilizada, sendo que muitas empresas utilizavam a própria conta para movimentação. A chamada pública de 2009 passou a exigir a abertura de uma conta exclusiva para movimentação dos recursos repassados pela FINEP.

Ao receber estes recursos, a empresa, caso não utilize os mesmos imediatamente, deverá aplicá-los conforme estabelecido em cláusula contratual específica, podendo usufruir posteriormente dos rendimentos auferidos na consecução do objeto do projeto.

**Para utilização dos rendimentos de aplicação financeira auferidos, a empresa deverá solicitar autorização da FINEP, por meio de Inclusão de Itens, em momento anterior à execução das despesas.**

### **1.2 – Validade da Certidão Negativa de Débitos (CND)**

Certidões Negativas de Débito fora da validade impedem o repasse de recursos da Subvenção Econômica à empresa.

### **1.3 – Demonstrativo de gastos realizados com recursos FINEP**

As tabelas para preenchimento das despesas realizadas com recursos FINEP podem ser baixadas do site www.finep.gov.br.

No capítulo 7 deste manual estão disponibilizadas instruções para o preenchimento das planilhas. Devem ser observadas as seguintes regras gerais:

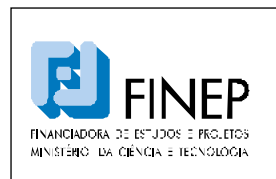

# **MANUAL DE PROGRAMA SUBVENÇÃO ECONÔMICA À INOVAÇÃO NACIONAL**

- Planilhas encaminhadas com alterações nas fórmulas não serão aceitas;
- Despesas realizadas fora do prazo de utilização dos recursos não serão aceitas;
- Despesas realizadas com membros e/ou itens não previstos no plano de trabalho e/ou na relação de itens não serão aceitas;
- Os membros indicados nas planilhas somente serão formalmente admitidos após aprovação técnica da FINEP.

### **1.4 – Demonstrativo de gastos realizados com recursos da contrapartida**

As tabelas para preenchimento das despesas realizadas com recursos da contrapartida podem ser baixadas do site www.finep.gov.br.

Aplicam-se aqui as mesmas regras gerais previstas no subitem anterior.

### **1.5 – Relatório técnico de execução do projeto**

O objetivo deste relatório é comprovar a execução do projeto dentro das etapas previstas. Este documento deve ser encaminhado ao técnico operacional responsável pelo projeto e somente após a sua aprovação o processo de liberação de recursos será iniciado.

### **2 – Despesas Passíveis de Cobertura com Recursos de Subvenção Econômica**

Os recursos de Subvenção Econômica repassados pela FINEP às empresas são exclusivos para realização de despesas de custeio. São formalmente vedadas despesas com Obras e Instalações ou Equipamentos e Materiais Permanentes que venham a aumentar o patrimônio da empresa. As despesas de capital indispensáveis à execução do projeto deverão ser cobertas pela empresa como parte de sua contrapartida.

### **2.1 - Despesas de Custeio**

São despesas de custeio:

• Vencimentos e Vantagens Fixas – salários, incluindo 13º, adicional de férias e salários de estagiários.

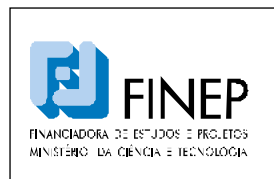

# **MANUAL DE PROGRAMA SUBVENÇÃO ECONÔMICA À INOVAÇÃO NACIONAL**

- Obrigações Patronais são obrigações trabalhistas das empresas dispostas em leis, tais como: Previdência Social, Vale Transporte, FGTS.
- Passagens e Despesas com Locomoção despesas realizadas com deslocamentos previstos no projeto.
- Diárias despesas realizadas no destino dos deslocamentos supracitados. As diárias podem ser utilizadas para cobrir gastos com alimentação, hospedagem e transporte no local de destino.
- Material de Consumo Nacional ou Importado itens de uso na pesquisa que não resultem em aumento de patrimônio da empresa. Em sua maioria, matéria-prima e insumos.
- Serviços de Terceiros Pessoa Física ou Jurídica serviços prestados necessários à consecução do objetivo do projeto. São em geral atividades de consultoria prestadas por empresa ou pessoa física.

**Todos os gastos realizados nas rubricas acima devem estar obrigatoriamente previstos no Plano de Trabalho e/ou na Relação de Itens aprovados pela FINEP. Despesas realizadas em não conformidade com o previamente acordado entre a empresa e a FINEP serão glosadas.**

**Nenhuma das rubricas acima prevê a cobertura de despesas com seguros de vida, participação nos lucros e resultados (PLR), auxílio educação, ticket alimentação ou refeição e pró-labore (exceto nos casos cuja autorização conste expressamente do edital de chamada pública).**

**São vedados pagamentos por serviços de consultoria ou assistência técnica, bem como passagens e diárias feitas a militar, servidor ou empregado público integrante do quadro de pessoal da administração pública, direta ou indireta, salvo se permitido por legislação específica.**

**Despesas com encargos trabalhistas são passíveis de cobertura apenas após seu efetivo pagamento. Não serão aceitas provisões de férias e 13º salário.** 

**O valor da diária aprovado na Relação de Itens não poderá ser ultrapassado.**

### **3 – Prazos para Utilização dos Recursos de Subvenção Econômica**

A FINEP, nos termos da Resolução Interna da Diretoria nº 123/08, estabelece os prazos a partir dos quais são aceitas despesas no âmbito dos projetos de Subvenção Econômica.

Os projetos de Subvenção Econômica podem englobar recursos de naturezas distintas, quais sejam:

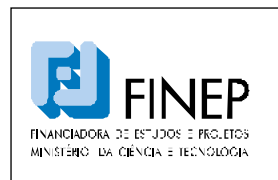

# **MANUAL DE PROGRAMA SUBVENÇÃO ECONÔMICA À INOVAÇÃO NACIONAL**

- Recursos não reembolsáveis, provenientes do Contrato de Concessão de Subvenção Econômica, repassados à empresa pela FINEP.
- Recursos de contrapartida oferecida pela empresa

### **3.1 – Recursos repassados pela FINEP**

A Subvenção Econômica prevê a possibilidade de utilização dos recursos repassados pela FINEP para reembolso de despesas previstas no plano de trabalho e adiantadas pela empresa com recursos próprios. Entretanto, para fins de reembolso, somente serão consideradas as despesas realizadas a partir da data de assinatura do contrato de subvenção econômica. Portanto, despesas realizadas antes da assinatura do referido instrumento não serão reembolsadas.

### **3.2 – Recursos da Contrapartida**

A utilização destes recursos é aceita a partir da data de divulgação dos resultados do Edital no *site* da FINEP. Gastos realizados anteriormente a essa data não serão aceitos.

**A data final para aceitação de despesas é o último dia do Prazo de Utilização dos Recursos (PUR) previsto no contrato assinado entre a FINEP e a empresa. É importante ressaltar que o estrito cumprimento dos prazos previstos no contrato é fundamental para execução do projeto sem a necessidade de glosa de despesas por parte da FINEP.**

### **4 – Regras Gerais para Utilização dos Recursos de Subvenção Econômica**

A empresa beneficiada com recursos de Subvenção Econômica não está obrigada a adotar a lei nº 8.666/93 (Lei de Licitações), ressalvados os casos abordados no item 5 deste Manual, que dispõe acerca da empresa pública e sociedade de economia mista.

A aquisição de bens e serviços vinculados ao Projeto, no mercado nacional ou externo, deverá ser feita pela Beneficiária com estrita observância da legislação vigente, respeitados os princípios da legalidade, moralidade, impessoalidade, economicidade e transparência, buscando a proposta mais vantajosa.

A não observância dos princípios supracitados pode resultar na glosa dos valores, em qualquer momento, por decisão da FINEP.

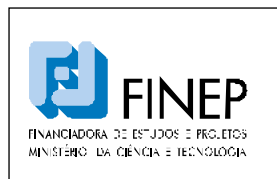

# **MANUAL DE PROGRAMA**

# **SUBVENÇÃO ECONÔMICA À INOVAÇÃO NACIONAL**

Validade: Indeterminada

**A FINEP sugere que sejam realizadas cotações de preços para as aquisições e contratações realizadas pelas empresas beneficiárias com recursos de Subvenção Econômica.**

### **4.1 – Vedações**

Fica vedada a utilização dos recursos de Subvenção Econômica para a cobertura de despesas:

- Relativas a equipamento e material permanente nacional ou importado, obras civis ou instalações, com recursos repassados pela FINEP;
- Com finalidade diversa da estabelecida no contrato;
- Realizadas em data anterior à data de assinatura do contrato, com recursos repassados pela FINEP;
- Realizadas em data anterior à data de divulgação dos resultados do Edital no *site* da FINEP, com recursos da contrapartida;
- Realizadas em data posterior ao prazo de utilização de recursos previsto no contrato;
- De passagens e diárias feitos a militar, servidor ou empregado público, integrante do quadro de pessoal da Administração Pública Direta ou Indireta, salvo se permitido por legislação específica tal como observado no item 5 deste manual que dispõe acerca da empresa pública e sociedade de economia mista.

**As despesas com equipamentos e material permanente, obras civis e instalações devem ser realizadas com recursos da contrapartida.**

### **5 – Da Empresa Pública e Sociedade de Economia Mista**

Consoante o disposto no art.5º, II e III, do Decreto-Lei 200/67, são consideradas, respectivamente:

- Empresa Pública a entidade dotada de personalidade jurídica de direito privado, com patrimônio próprio e capital exclusivo de união, criado por lei para a exploração de atividade econômica que o Governo seja levado a exercer por força de *contingência ou de conveniência administrativa, podendo revestir-se de* qualquer das formas admitidas em direito;
- Sociedade de Economia Mista a entidade dotada de personalidade jurídica de direito privado, criada por lei para a exploração de atividade econômica, sob a forma de sociedade anônima, cujas ações com direito a voto pertençam em sua maioria à União ou entidade da Administração Indireta.

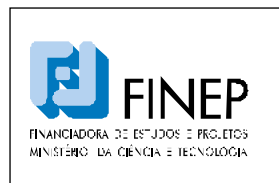

# **MANUAL DE PROGRAMA SUBVENÇÃO ECONÔMICA À INOVAÇÃO NACIONAL**

Validade: Indeterminada

A empresa pública e a sociedade de economia mista, na qualidade de entidades de direito privado, pertencentes à Administração Pública Indireta, receberão tratamento diferenciado quando da utilização dos recursos advindos do Contrato de Concessão de Subvenção Econômica no que tange ao regime de contratação: a beneficiária da Subvenção Econômica deverá seguir o disposto na Lei nº 8.666/93 (Lei de licitações).

### **Em relação aos empregados públicos:**

- **Serão aceitos pagamentos de passagens e diárias, estritamente para empregados públicos pertencentes ao quadro de pessoal do convenente e em atividades de pesquisa científica e tecnológica, em razão da sua natureza indenizatória e da exceção prevista na Lei de Diretrizes Orçamentárias, referente ao ano de assinatura do contrato; e**
- **para o pagamento de serviços, serão aplicadas as limitações previstas na Lei de Diretrizes Orçamentárias, referente ao ano de assinatura do contrato.**

### **6 – Suspensão de pagamentos e Tomada de Contas Especial**

A Beneficiária deverá restituir a FINEP, no prazo improrrogável de 30 dias, contados da data de notificação expedida pela FINEP, o valor transferido atualizado monetariamente, acrescido de juros legais, na forma da legislação aplicável aos débitos para com a Fazenda Nacional, a partir da data do seu recebimento, quando:

- Não for executado o objeto pactuado;
- Não forem apresentados, nos prazos exigidos, os demonstrativos financeiros e/ou de execução física;
- Os recursos forem utilizados em finalidade diversa da estabelecida no contrato.
- Demais situações previstas em contrato.

Deverá ser mantido em arquivo exclusivo, disponível para a FINEP pelo prazo de cinco anos, os registros financeiros e contábeis e demonstrativos financeiros relativos aos recursos transferidos, de acordo com as normas estipuladas na legislação em vigor e no Contrato, adequados para o acompanhamento e avaliação físico-financeira do Projeto.

O contrato prevê a instauração da Tomada de Contas Especial pelo ordenador de despesas da FINEP ou, diante da sua omissão, por determinação do Controle Interno ou do Tribunal de Contas da

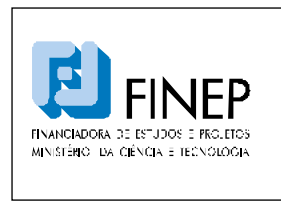

União, para identificação dos responsáveis e quantificação dos danos ocorridos durante a execução do contrato conforme previsto na Cláusula "Tomada de Contas Especial".

### **7 – Instruções para Preenchimento da Planilha de Demonstrativo de Gastos**

Baixar do sítio da FINEP (www.finep.gov.br) os formulários para apresentação das despesas realizadas.

A aprovação do demonstrativo de gastos (itens 1.3 e 1.4 do capítulo 1) da parcela imediatamente anterior é pré-requisito para a liberação da parcela seguinte dos recursos da Subvenção Econômica. Aplicam-se aqui as mesmas regras gerais previstas no subitem 1.3. Qualquer solicitação de informação que a FINEP fizer, por carta, à Beneficiária, deverá ser respondida no prazo de até 30 dias contados da solicitação, independentemente da fiscalização a ser exercida por esta Financiadora.

### **7.1 – 1º Passo**

 **7.1.1-**Abrir o arquivo e seguir os passos na ordem seqüencial.

7.1.2-Preencher os dados da empresa e do projeto nos espaços requisitados. Todas as planilhas posteriores serão automaticamente preenchidas com estes dados. Clique no hyperlink abaixo dos dados para seguir para o 2º passo.

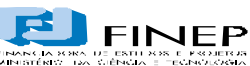

*SUPERINTENDÊNCIA DA ÁREA DE CRÉDITO - ACRD*  **DEPARTAMENTO DE ACOMPANHAMENTO FINANCEIRO E PRESTAÇÃO DE CONTAS - DAFP SUBVENÇÃO ECONÔMICA - FORMULÁRIOS DE PRESTAÇÃO DE CONTAS**

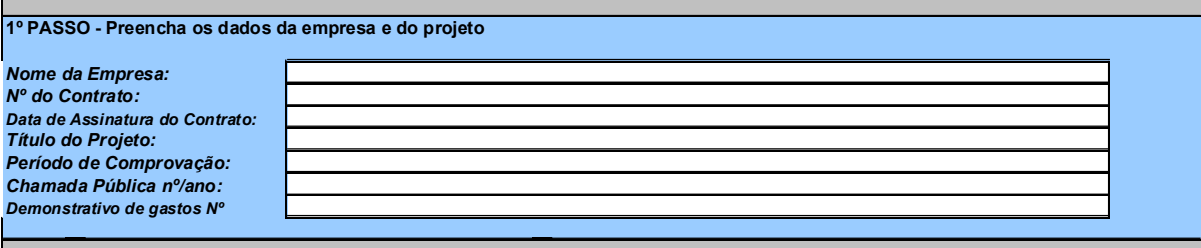

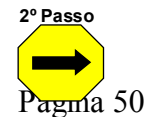

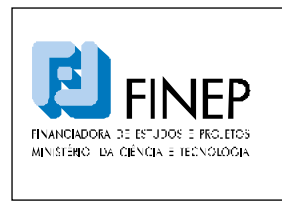

### **7.2 – 2º Passo**

 **7.2.1-**Preencher os campos "Orçamento Aprovado" para cada rubrica referente aos Recursos FINEP com base no plano de trabalho aprovado pela FINEP.

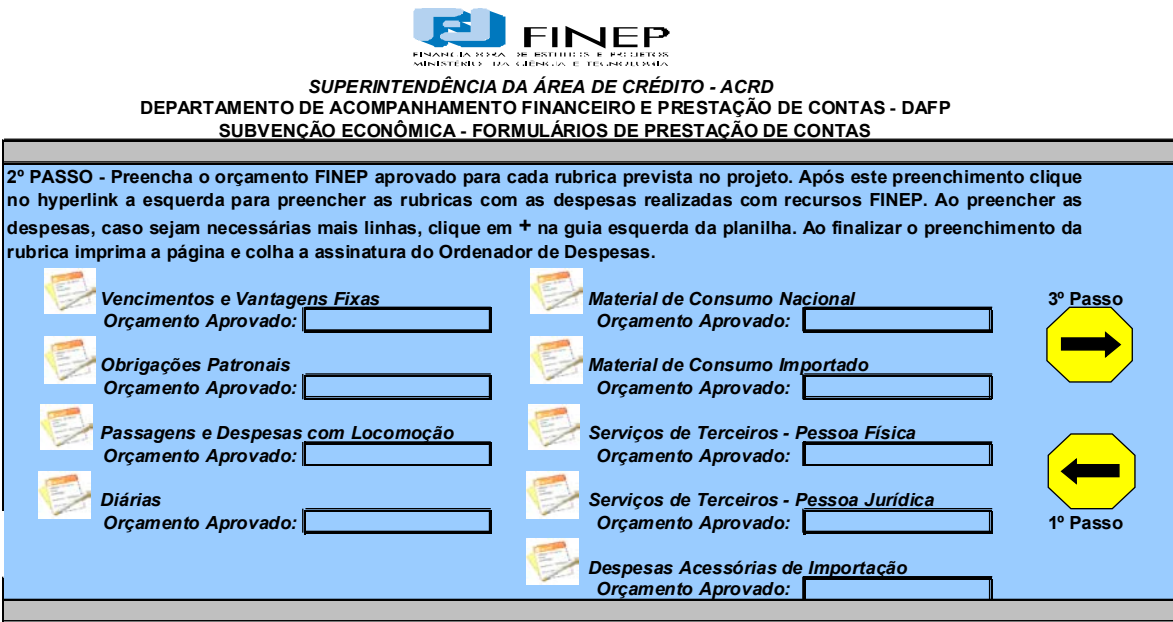

**7.2.2-**Clicar no hyperlink do lado esquerdo de cada rubrica para lançar as despesas realizadas com os Recursos FINEP.

- No anexo referente à rubrica preencher todos os campos.
- Finalizado o preenchimento do anexo retorne ao Menu Principal e repita o passo 7.2.2 para todas as rubricas que apresentaram despesas no período.

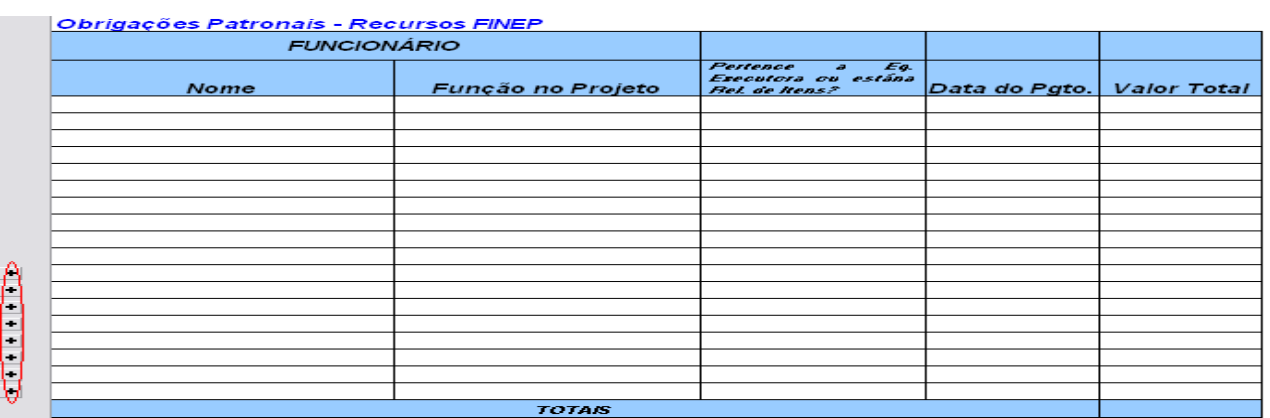

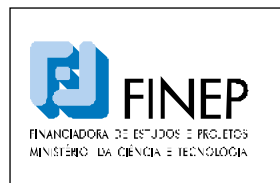

# **MANUAL DE PROGRAMA SUBVENÇÃO ECONÔMICA À INOVAÇÃO NACIONAL**

**7.2.3-** Imprimir a planilha completa e colher a assinatura com o carimbo do Ordenador de Despesas

# **Importante tanto para as despesas apresentadas com os recursos FINEP como com recursos da Contrapartida**:

Nas planilhas das rubricas "Vencimentos e Vantagens Fixas", "Obrigações Patronais", "Diárias" e "Passagens e Despesas com Locomoção" a soma final das despesas é restritiva. Caso a empresa informe que o membro que usufruiu daquelas rubricas não pertence à equipe executora, o valor não será considerado para fins de comprovação de despesas. Os membros indicados nas planilhas somente serão formalmente admitidos após aprovação técnica da FINEP. As planilhas das rubricas Materiais de Consumo "Nacional", "Importado", "Serviços de Terceiros – PF", "PJ" e "Despesas Acessórias de Importação" contam com soma simples. Em caso de necessidade de linhas adicionais para preenchimento, basta clicar no sinal de "mais" localizado na barra à esquerda.

### **7.3 – 3º Passo**

**7.3.1-**Preencher os campos "Orçamento Aprovado" para cada rubrica referente aos recursos da Contrapartida com base no plano de trabalho aprovado pela FINEP.

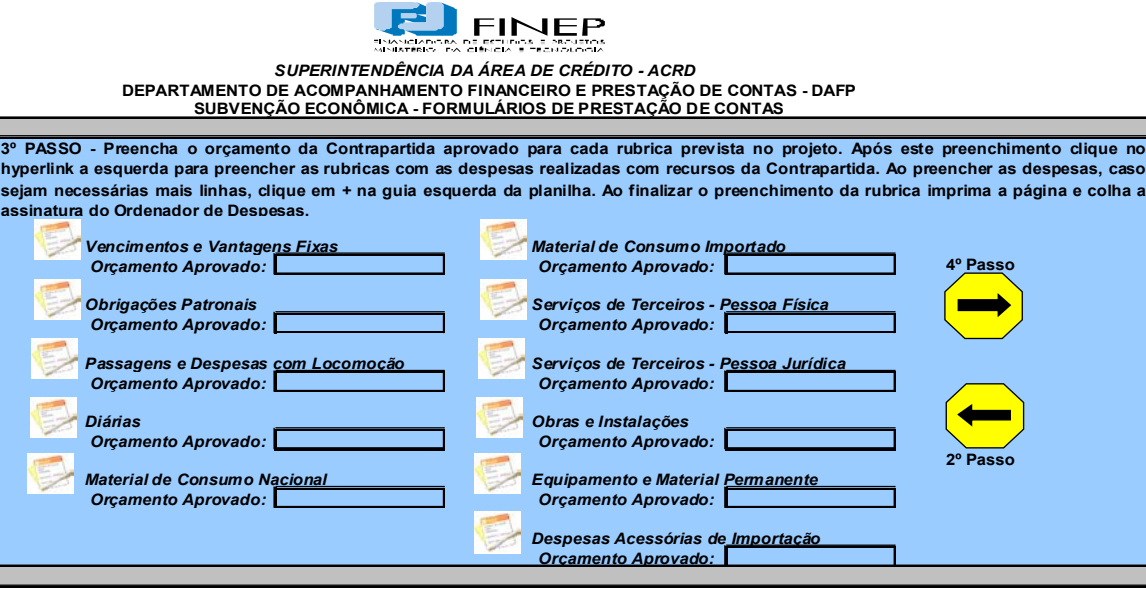

**7.3.2-**Clicar no hyperlink do lado esquerdo de cada rubrica para lançar as despesas realizadas com os Recursos da Contrapartida.

No anexo referente à rubrica preencher todos os campos.

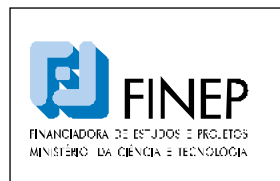

# **MANUAL DE PROGRAMA SUBVENÇÃO ECONÔMICA À INOVAÇÃO NACIONAL**

- Finalizado o preenchimento do anexo retorne ao Menu Principal e repita o passo **7.3.2** para todas as rubricas que apresentaram despesas no período.

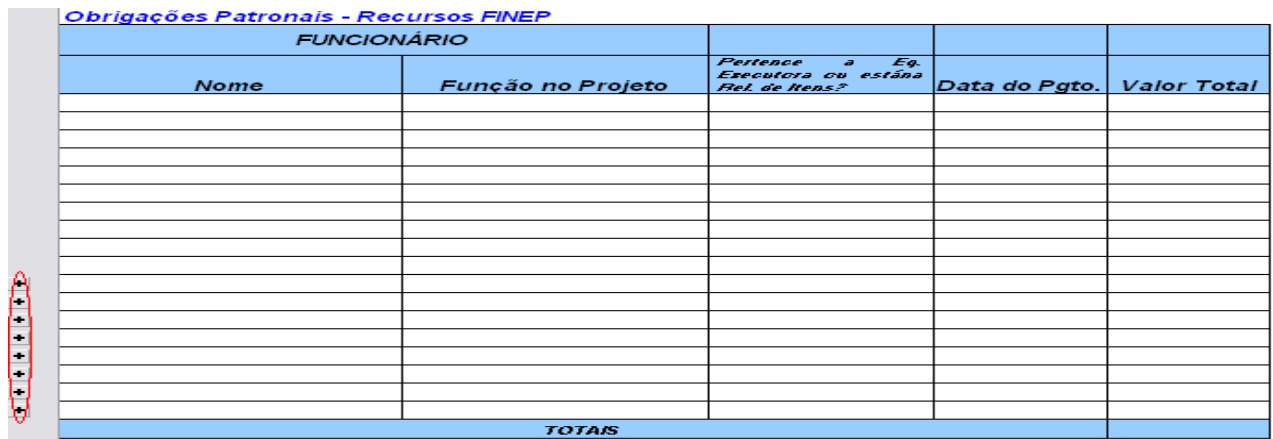

**7.3.3-** Imprimir a planilha completa e colher a assinatura com o carimbo do Ordenador de Despesas.

# **7.4 – 4º PASSO – QUANDO DE USOS E FONTES Recursos FINEP**

**7.4.1-** Clicar no hiperlink FINEP.

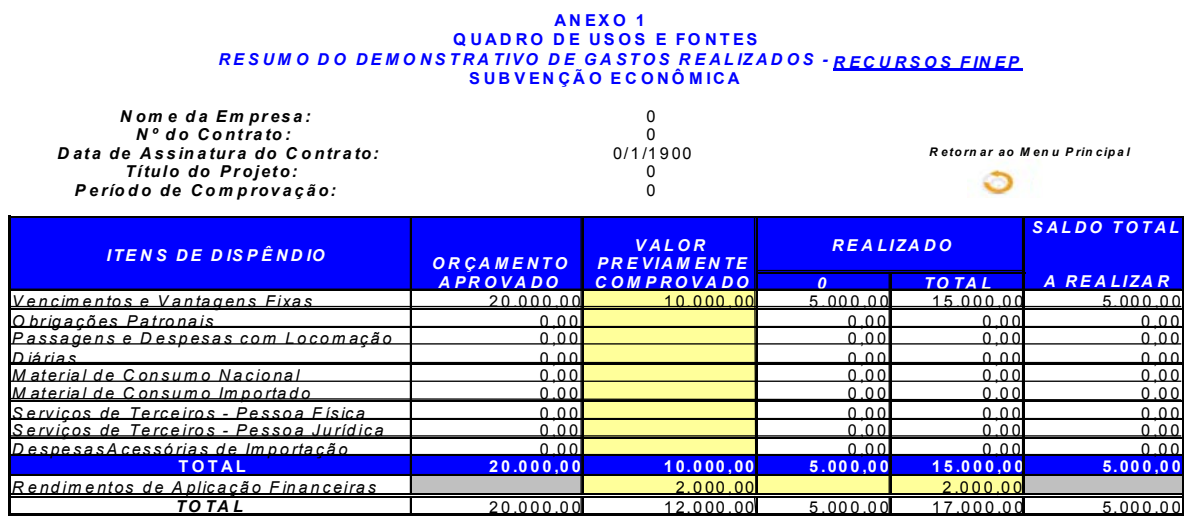

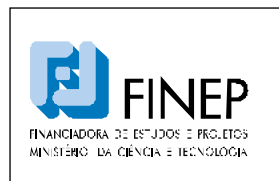

# **MANUAL DE PROGRAMA SUBVENÇÃO ECONÔMICA À INOVAÇÃO NACIONAL**

### A coluna "Orçamento Aprovado" é automaticamente transportada para o quadro de usos e fontes.

**7.4.2-** Digitar os valores das despesas acumuladas aprovadas e o valor acumulado dos rendimentos de aplicação financeira na coluna em amarelo, "TOTAL APROVADO ATÉ O PERÍODO ANTERIOR".

O preenchimento dos valores da coluna "TOTAL APROVADO ATÉ O PERÍODO ANTERIOR" se dará em função de existirem valores aprovados pela FINEP. Lembrando que essa coluna refletirá os valores *acumulados* das despesas aprovados pela FINEP e dos rendimentos de aplicação apresentados pela beneficiária da subvenção econômica nos Demonstrativos anteriores.

**7.4.3-** Digitar o valor LÍQUIDO dos rendimentos de aplicação financeira auferidos no período do Demonstrativo de Gastos no campo em amarelo referente a: "Rendimentos de Aplicação Financeira (valor líquido)", na coluna "COMPROVADO NO PERÍODO".

**7.4.4-** Imprimir a planilha e colher a assinatura com o carimbo do Ordenador de Despesas.

### **Recursos Contrapartida**

**7.4.5-** Clicar no hiperlink CONTRAPARTIDA.

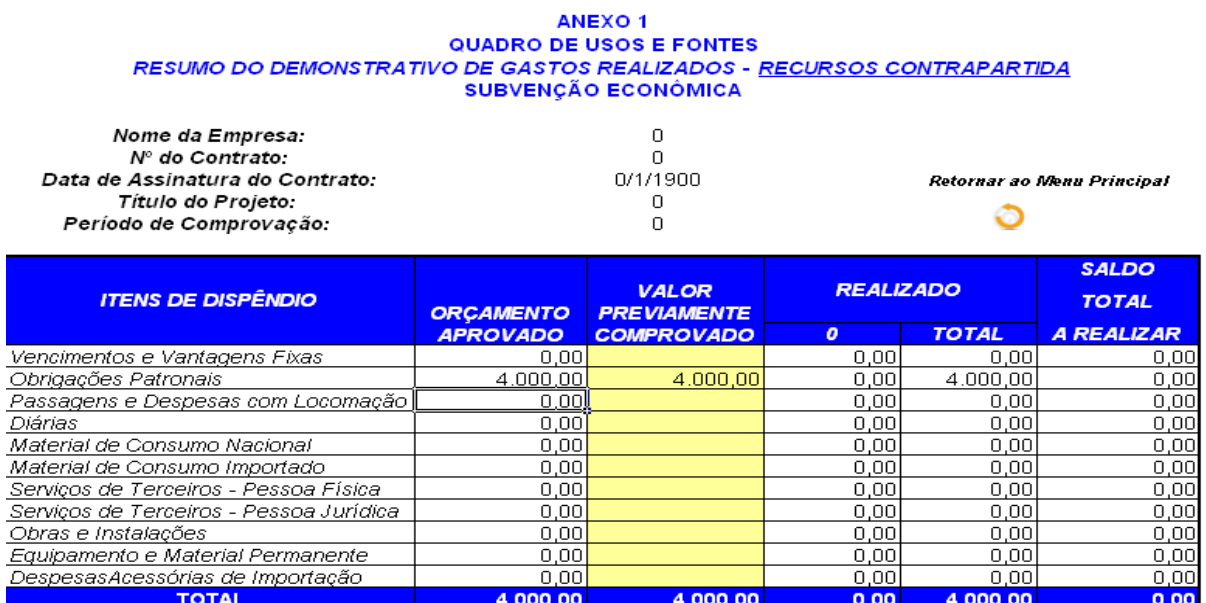

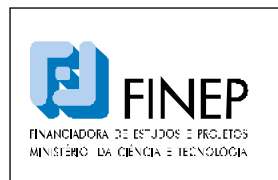

# **MANUAL DE PROGRAMA SUBVENÇÃO ECONÔMICA À INOVAÇÃO NACIONAL**

Validade: Indeterminada

### A coluna "Orçamento Aprovado" é automaticamente transportada para o quadro de usos e fontes.

**7.4.6-** Digitar os valores das despesas acumuladas aprovadas pela FINEP para os Recursos da Contrapartida na coluna em amarelo, "TOTAL APROVADO ATÉ O PERÍODO ANTERIOR".

O preenchimento dos valores da coluna "TOTAL APROVADO ATÉ O PERÍODO ANTERIOR" se dará em função de existirem valores aprovados pela FINEP. Lembrando que essa coluna refletirá os valores *acumulados* das despesas aprovados pela FINEP e dos rendimentos de aplicação apresentados pela beneficiária da subvenção econômica nos Demonstrativos anteriores.

 **7.4.7-** Imprimir a planilha e colher a assinatura com o carimbo do Ordenador de Despesas.

**7.5 – 5º PASSO** 

 **7.5.1-** Clicar duas vezes em "Capa Formulário" para imprimir a capa do Demonstrativo de Gastos.

**7.5.2-** Conferir se todas as planilhas estão assinadas e com o carimbo do ordenador de despesas.

 **7.5.3** Encaminhar todo o material impresso e assinado para a FINEP.

### **8 – Remanejamento Financeiro**

Caso haja necessidade de redistribuição de recursos financeiros para a adequação da execução do projeto, o Plano de Trabalho poderá ser reformulado, por meio de remanejamento financeiro, desde que não haja alterações no objeto do contrato e no valor total do projeto.

A solicitação de Remanejamento poderá ser solicitada tanto para os recursos FINEP como para os recursos da Contrapartida.

O Remanejamento Financeiro consiste na transferência de recursos entre rubricas. Pode ser pleiteado pela empresa quando esta, por exemplo, verificar a necessidade de mais recursos para adquirir um item que teve seu valor acrescido em comparação com o valor previsto no orçamento original do projeto.

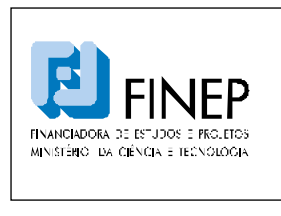

Validade: Indeterminada

Toda e qualquer alteração para adequação do Plano de Trabalho original deverá ser requerida formalmente a FINEP, que avaliará a pertinência ou não da solicitação. Para tanto, deverá ser encaminhada justificativa assinada pelo ordenador de despesas com a solicitação de alteração, acompanhada dos formulários específicos para Remanejamento Financeiro (ANEXO 9 – Cronograma de Desembolso, ANEXO 10 - Relação de Itens e ANEXO 11 – Remanejamento Financeiro), os quais podem ser encontrados no site da FINEP.

### **9 – Inclusão de Itens**

A beneficiária da Subvenção Econômica poderá solicitar a FINEP, durante a execução do projeto, a inclusão de itens não previstos originalmente. Para tanto, deverá encaminhar justificativa técnica para a aquisição do item, acompanhada dos formulários específicos para Remanejamento Financeiro (ANEXO 9 – Cronograma de Desembolso ANEXO 10 - Relação de Itens e ANEXO 11 – Remanejamento Financeiro), disponíveis no site da FINEP, devidamente preenchidos e assinados pelo ordenador de despesas. Nos formulários deverão ser definidas quais rubricas / itens terão seus valores diminuídos para a aquisição do novo item. Poderão também ser utilizados rendimentos da aplicação financeira.

A FINEP avaliará o pedido verificando se o mesmo é pertinente com o objetivo do projeto.

### **10 - Utilização da Contrapartida Não Exigida**

A FINEP considerará como contrapartida não exigida os valores apresentados como despesas que ultrapassarem os valores previstos para cada rubrica. Por exemplo, se a empresa apresentar R\$ 100.000,00 de gastos na rubrica "Material de Consumo", mas somente estavam previstos para esta rubrica gastos no valor de R\$ 60.000,00, o excedente, ou seja, R\$ 40.000,00, será considerado contrapartida não exigida.

A contrapartida não exigida não será considerada para efeito de comprovação dos gastos do projeto.

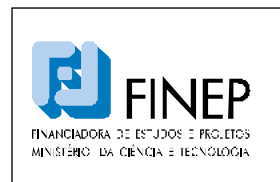

# **4. GLOSSÁRIO**

 $\overline{\phantom{a}}$ 

Para efeitos deste Manual, considera-se:

- Subvenção econômica: Recursos financeiros destinados ao desenvolvimento de produtos, processos e serviços inovadores, nos termos da Lei no 10.973, de 02/12/2004, regulamentada pelo Decreto no. 5.563, de 11/10/2005.

- Despesas de Custeio: despesas com pessoal, material de consumo, serviços de terceiros e encargos diversos, destinados ao desenvolvimento do projeto.

- Proponente: empresa brasileira, beneficiária da subvenção econômica. É a empresa que obrigatoriamente desenvolverá o produto, processo ou serviço inovador, conforme o objetivo do Edital. É a empresa que efetivamente executará o projeto e responderá solidariamente com coexecutor, na hipótese de haver co-executor, pela realização do projeto.

- Empresa Brasileira: Considera-se empresa brasileira a organização econômica instituída para a produção ou a circulação de bens ou de serviços, com finalidade lucrativa, constituída sob as leis brasileiras e com sede de sua administração no Brasil.

- Co-Executor: é uma empresa que executará atividades específicas no projeto de forma auxiliar com o proponente e/ou participará ativamente no desenvolvimento do projeto de forma coordenada com o proponente-executor. Responderá solidariamente com proponente-executor pela realização do projeto.

- Prestador de Serviço: pessoas físicas e jurídicas que prestam serviços técnicos especializados previstos no projeto.

- Contrapartida: O Decreto Nº 5.563, que regulamenta a Lei Nº 10.973 ("Lei de Inovação"), determina que a concessão de subvenção econômica implica obrigatoriamente a apresentação de contrapartida por parte da empresa beneficiária. Os recursos referentes à contrapartida devem ser efetivamente aportados ao projeto, sendo recursos financeiros ou bens e serviços economicamente mensuráveis (passíveis de mensuração em moeda). A contrapartida deve ser explicitada quanto às origens dos recursos a serem investidos, por meio de declaração específica, conforme modelo

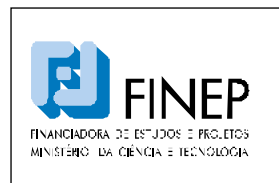

# **MANUAL DE PROGRAMA SUBVENÇÃO ECONÔMICA À INOVAÇÃO NACIONAL**

Validade: Indeterminada

contido no Edital. Recursos oriundos de outras fontes não reembolsáveis (exemplo: bolsas CNPq) não são considerados contrapartida. A contrapartida deverá ser disponibilizada ao longo do projeto conforme o plano de trabalho. A utilização destes recursos só será aceita a partir da data de assinatura do contrato. Gastos realizados anteriormente a esta data não serão aceitos. O item 4.4 do Edital, no seu 2º parágrafo, especifica alguns itens que obrigatoriamente só podem constar como contrapartida e não podem ser subvencionados. As Remunerações dos sócios da(s) empresa(s) participante(s) são obrigatoriamente classificados como contrapartida. Salário de funcionários (CLT) da empresa proponente podem ser considerados como contrapartida (passíveis de comprovação por documentação adequada por ocasião das visitas técnicas).

Podem ser recursos financeiros ou não (bens e serviços economicamente mensuráveis), aportados ao projeto, exclusivamente pelos beneficiários da subvenção.

- Inovação tecnológica: a concepção de novo produto ou processo de fabricação, bem como a agregação de novas funcionalidades ou características ao produto ou processo que implique melhorias incrementais e efetivo ganho de qualidade ou produtividade, resultando maior competitividade no mercado;

- Pesquisa Tecnológica e Desenvolvimento de Inovação tecnológica, as atividades de:

a) pesquisa básica dirigida: os trabalhos executados com o objetivo de adquirir conhecimentos quanto à compreensão de novos fenômenos, com vistas ao desenvolvimento de produtos, processos ou sistemas inovadores;

b) pesquisa aplicada: os trabalhos executados com o objetivo de adquirir novos conhecimentos, com vistas ao desenvolvimento ou aprimoramento de produtos, processos e sistemas;

c) desenvolvimento experimental: os trabalhos sistemáticos delineados a partir de conhecimentos pré-existentes, visando a comprovação ou demonstração da viabilidade técnica ou funcional de novos produtos, processos, sistemas e serviços ou, ainda, um evidente aperfeiçoamento dos já produzidos ou estabelecidos;

d) tecnologia industrial básica: aquelas tais como a aferição e calibração de máquinas e equipamentos, o projeto e a confecção de instrumentos de medida específicos, a certificação de conformidade, inclusive os ensaios correspondentes, a normalização ou a documentação técnica gerada e o patenteamento do produto ou processo desenvolvido; e

e) serviços de apoio técnico: aqueles que sejam indispensáveis à implantação e à manutenção das instalações ou dos equipamentos destinados, exclusivamente, à execução de projetos de pesquisa, desenvolvimento ou inovação tecnológica, bem como à capacitação dos recursos humanos a eles dedicados;

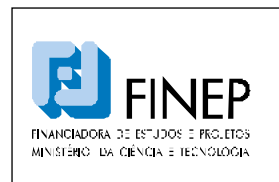

# **MANUAL DE PROGRAMA SUBVENÇÃO ECONÔMICA À INOVAÇÃO NACIONAL**

- Instrumento convocatório: Instrumento utilizado para seleção de propostas para concessão de subvenção econômica ou para seleção de entidades a serem credenciadas.

- Agência de fomento: Órgão ou instituição de natureza pública ou privada, que tenha entre os seus objetivos o financiamento de ações que visem a estimular e promover a ciência, a tecnologia e a inovação.

- Instituição de crédito: As pessoas jurídicas públicas ou privadas, que tenham como atividade principal ou acessória a coleta, intermediação ou aplicação de recursos financeiros próprios ou de terceiros, em moeda nacional ou estrangeira, e a custódia de valor de propriedade de terceiros.

- Pesquisador Contratado: o pesquisador graduado, pós-graduado, tecnólogo ou técnico de nível médio, com relação formal de emprego com a pessoa jurídica que atue exclusivamente em atividades de pesquisa tecnológica e desenvolvimento de inovação tecnológica;

- Criação: invenção, modelo de utilidade, desenho industrial, programa de computador, topografia de circuito integrado, nova cultivar ou cultivar essencialmente derivada e qualquer outro desenvolvimento tecnológico que acarrete ou possa acarretar o surgimento de novo produto, processo ou aperfeiçoamento incremental, obtida por um ou mais criadores;

- criador: pesquisador que seja inventor, obtentor ou autor de criação;

- Instituição Científica e Tecnológica - ICT: órgão ou entidade da administração pública que tenha por missão institucional, dentre outras, executar atividades de pesquisa básica ou aplicada de caráter científico ou tecnológico;

- Pesquisador público: ocupante de cargo efetivo, cargo militar ou emprego público que realize pesquisa básica ou aplicada de caráter científico ou tecnológico;

- inventor independente: pessoa física, não ocupante de cargo efetivo, cargo militar ou emprego público, que seja inventor, obtentor ou autor de criação.

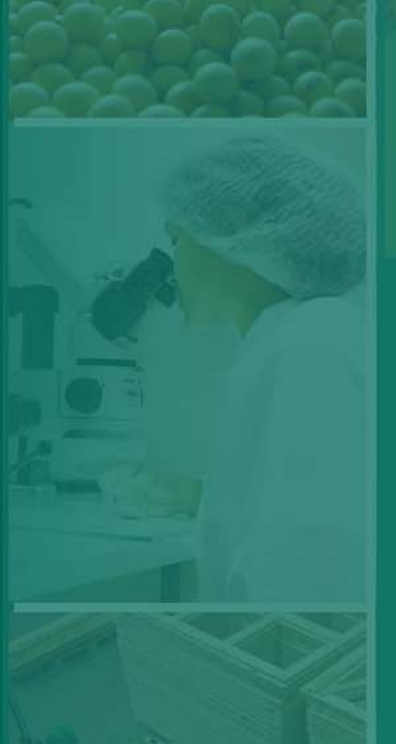

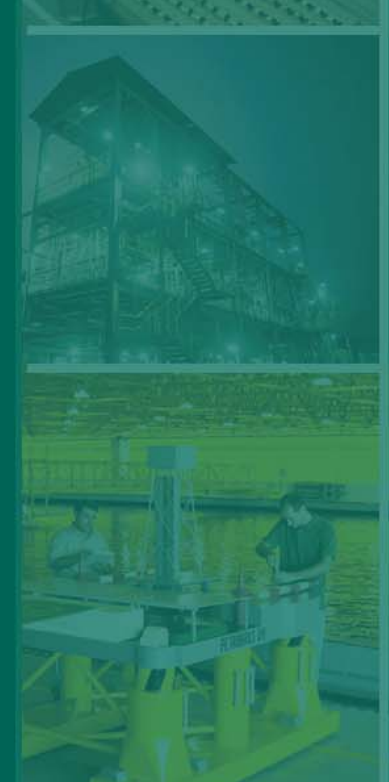

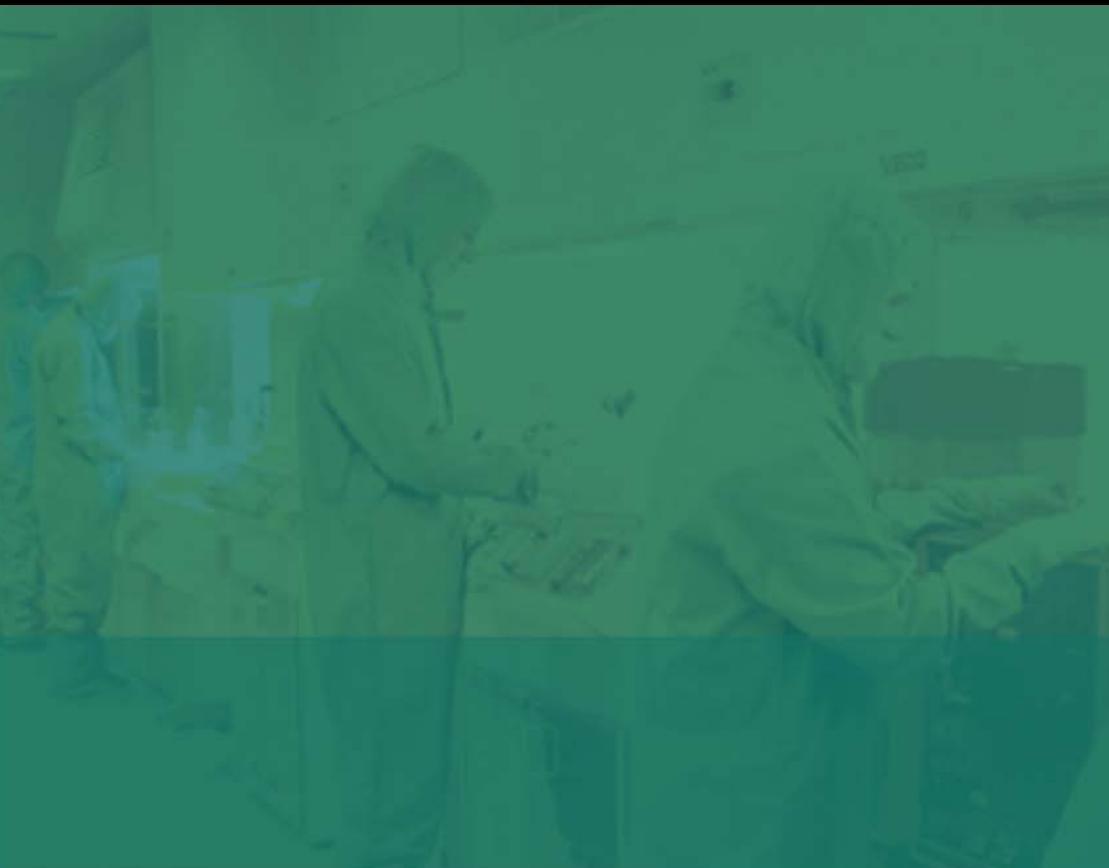

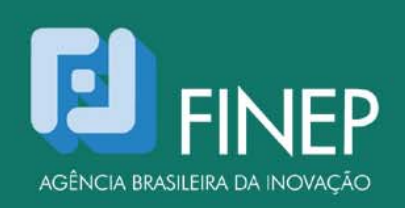

Ministério da<br>Ciência e Tecnologia